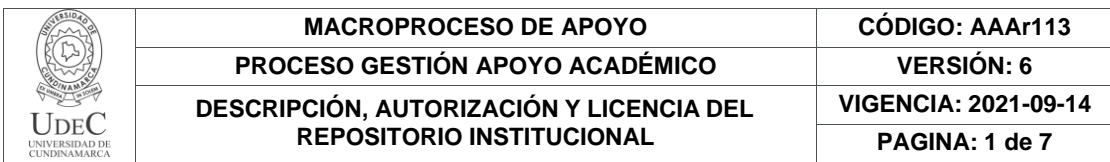

### **21.1**

**FECHA** miércoles, 22 de diciembre de 2021

Señores **UNIVERSIDAD DE CUNDINAMARCA BIBLIOTECA** Fusagasugá

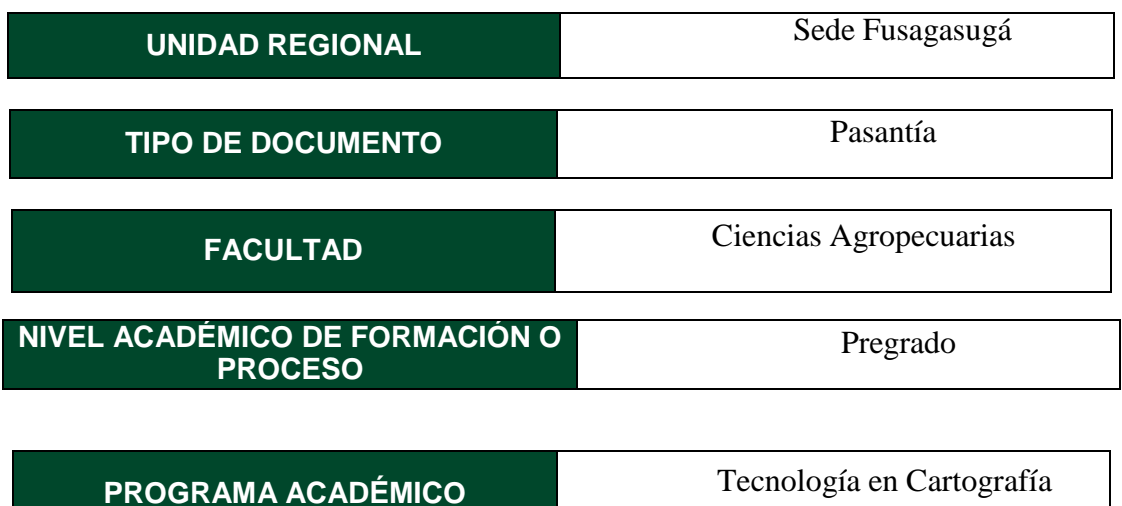

El Autor(Es):

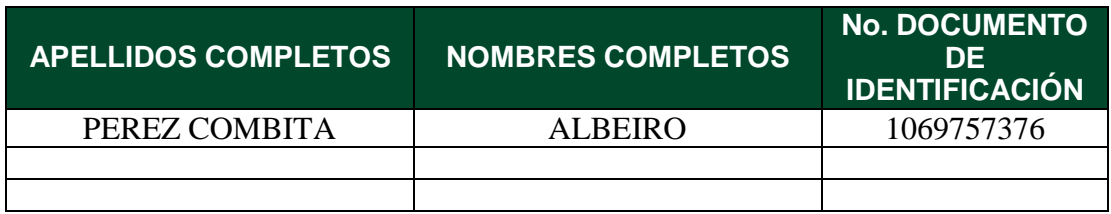

Director(Es) y/o Asesor(Es) del documento:

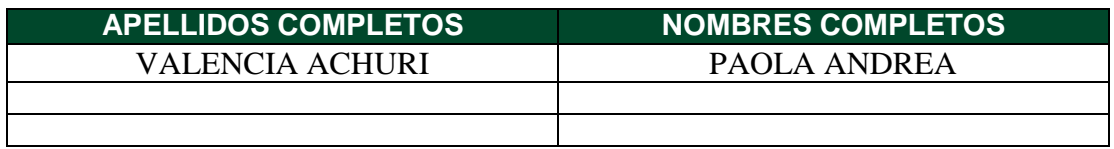

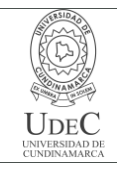

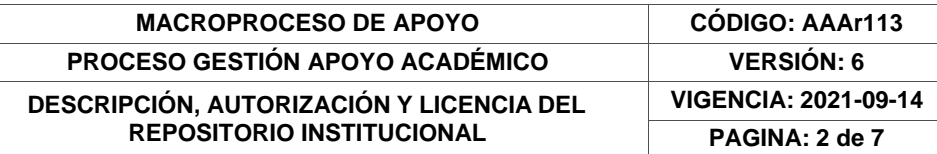

#### **TÍTULO DEL DOCUMENTO**

ACTIVIDADES DE APOYO CARTOGRÁFICO A LA DIVISIÓN COMERCIAL DE LA EMPRESA DE SERVICIOS PÚBLICOS DE FUSAGASUGÁ

#### **SUBTÍTULO (Aplica solo para Tesis, Artículos Científicos, Disertaciones, Objetos Virtuales de Aprendizaje)**

### **EXCLUSIVO PARA PUBLICACIÓN DESDE LA DIRECCIÓN INVESTIGACÍON INDICADORES NÚMERO** ISBN **ISSN** ISMN

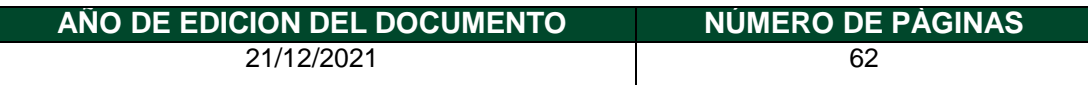

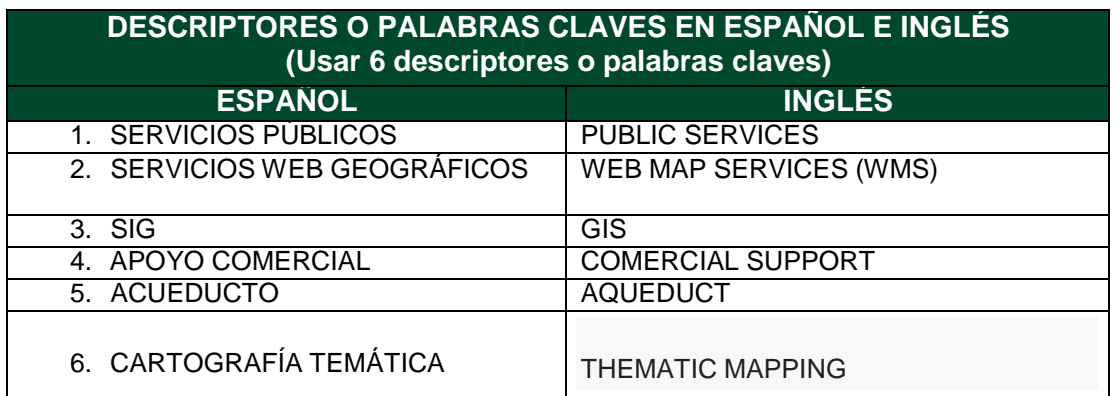

#### **FUENTES (Todas las fuentes de su trabajo, en orden alfabético)**

Bosque, Joaquín & García, Rosa: El uso de los sistemas de información geográfica en la planificación territorial. Universidad complutense de Madrid, Madrid, España. 2000.

Cortizo, José: Algo más que cartografía accesible. Universidad de León, León, España. 2015

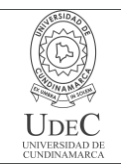

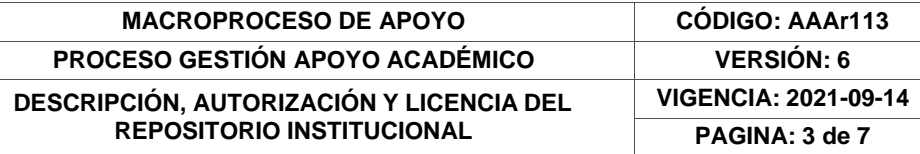

ESRI: Contrato marco de Esri. Enlace: <https://www.arcgis.com/home/termsofuse.html>

EMSERFUSA: Procesos Misionales Emserfusa E.S.P. Enlace: https:/[/www.emserfusa.com.co/publicaciones/17/procesos\\_misionales\\_emserfusa](http://www.emserfusa.com.co/publicaciones/17/procesos_misionales_emserfusa) \_esp/

Martorell, Gabriel: El visor cartográfico frente al mapa: Una propuesta para mejorar la comunicación geográfica. Universitat de les Illes Balear, Islas Baleares, España. 2019.

Sourcepole: General terms of trade. Enlace: https://qqiscloud.com/en/pages/tos

Sourcepole: What is QGIS Cloud. Enlace: <https://docs.qgiscloud.com/en/>

Vitturini, Mercedez; Fillottrani, Pablo & Castro Silvia: Modelos de datos para datos espaciales. Repositorio Universidad de La Plata, La Plata, Argentina. 2003.

#### **RESUMEN DEL CONTENIDO EN ESPAÑOL E INGLÉS**

(Máximo 250 palabras – 1530 caracteres, aplica para resumen en español):

El presente documento describe el proceso de pasantía llevado a cabo con la Empresa de Servicios públicos de Fusagasugá — EMSERFUSA E.S.P, en labores de apoyo cartográfico a la División Comercial, y División de acueducto de la misma entidad, para la actualización del catastro de medidores, y puntos de medición de presión hidráulica en distintos puntos a nivel municipal, y la identificación de predios que reportan daños en la red de acueducto o registran un alto consumo en la misma, del mismo modo se describe el proceso de representación de tal información a través de servicios web geográficos.

### **AUTORIZACIÓN DE PUBLICACIÓN**

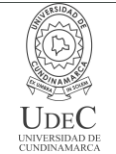

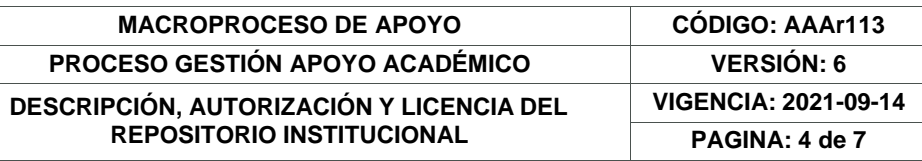

Por medio del presente escrito autorizo a la Universidad de Cundinamarca para que, en desarrollo de la presente licencia de uso parcial, pueda ejercer sobre mí obra las atribuciones que se indican a continuación, teniendo en cuenta que, en cualquier caso, la finalidad perseguida será facilitar, difundir y promover el aprendizaje, la enseñanza y la investigación.

En consecuencia, las atribuciones de usos temporales y parciales que por virtud de la presente licencia se autoriza a la Universidad de Cundinamarca, a los usuarios de la Biblioteca de la Universidad; así como a los usuarios de las redes, bases de datos y demás sitios web con los que la Universidad tenga perfeccionado una alianza, son: Marque con una "X":

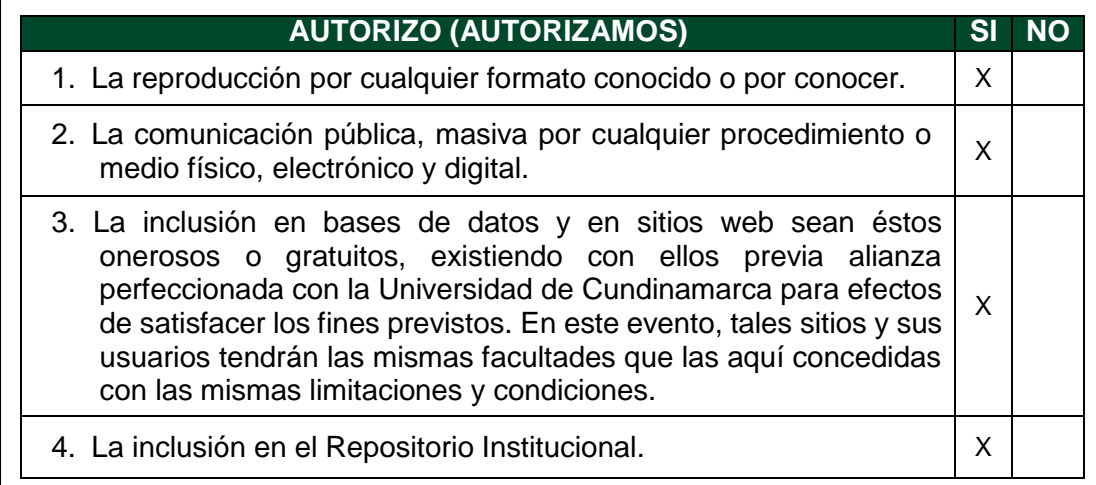

De acuerdo con la naturaleza del uso concedido, la presente licencia parcial se otorga a título gratuito por el máximo tiempo legal colombiano, con el propósito de que en dicho lapso mi obra sea explotada en las condiciones aquí estipuladas y para los fines indicados, respetando siempre la titularidad de los derechos patrimoniales y morales correspondientes, de acuerdo con los usos honrados, de manera proporcional y justificada a la finalidad perseguida, sin ánimo de lucro ni de comercialización.

Para el caso de las Tesis, Trabajo de Grado o Pasantía, de manera complementaria, garantizo en mi calidad de estudiante y por ende autor exclusivo, que la Tesis, Trabajo de Grado o Pasantía en cuestión, es producto de mi plena autoría, de mi esfuerzo personal intelectual, como consecuencia de mi creación original particular y, por tanto, soy el único titular de la misma. Además, aseguro que no contiene citas, ni transcripciones de otras obras protegidas, por fuera de los límites autorizados por la ley, según los usos honrados, y en proporción a los fines previstos; ni tampoco contempla declaraciones difamatorias contra terceros; respetando el derecho a la imagen, intimidad, buen nombre y demás derechos constitucionales. Adicionalmente, manifiesto que no se incluyeron expresiones contrarias al orden público ni a las buenas costumbres. En consecuencia, la responsabilidad directa en

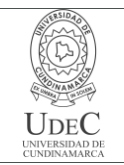

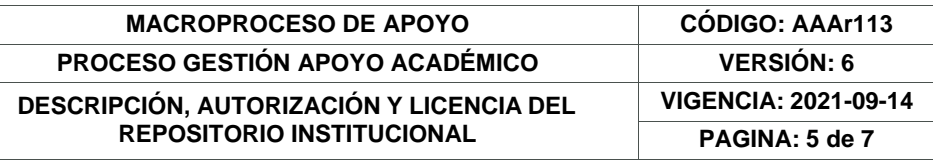

la elaboración, presentación, investigación y, en general, contenidos de la Tesis o Trabajo de Grado es de mí competencia exclusiva, eximiendo de toda responsabilidad a la Universidad de Cundinamarca por tales aspectos.

Sin perjuicio de los usos y atribuciones otorgadas en virtud de este documento, continuaré conservando los correspondientes derechos patrimoniales sin modificación o restricción alguna, puesto que, de acuerdo con la legislación colombiana aplicable, el presente es un acuerdo jurídico que en ningún caso conlleva la enajenación de los derechos patrimoniales derivados del régimen del Derecho de Autor.

De conformidad con lo establecido en el artículo 30 de la Ley 23 de 1982 y el artículo 11 de la Decisión Andina 351 de 1993, *"Los derechos morales sobre el trabajo son propiedad de los autores"*, los cuales son irrenunciables, imprescriptibles, inembargables e inalienables. En consecuencia, la Universidad de Cundinamarca está en la obligación de RESPETARLOS Y HACERLOS RESPETAR, para lo cual tomará las medidas correspondientes para garantizar su observancia.

**NOTA:** (Para Tesis, Trabajo de Grado o Pasantía):

#### **Información Confidencial:**

Esta Tesis, Trabajo de Grado o Pasantía, contiene información privilegiada, estratégica, secreta, confidencial y demás similar, o hace parte de la investigación que se adelanta y cuyos resultados finales no se han publicado. **SI NO** \_X .

En caso afirmativo expresamente indicaré en carta adjunta, expedida por la entidad respectiva, la cual informa sobre tal situación, lo anterior con el fin de que se mantenga la restricción de acceso.

#### **LICENCIA DE PUBLICACIÓN**

Como titular del derecho de autor, confiero a la Universidad de Cundinamarca una licencia no exclusiva, limitada y gratuita sobre la obra que se integrará en el Repositorio Institucional, que se ajusta a las siguientes características:

a) Estará vigente a partir de la fecha de inclusión en el repositorio, por un plazo de 5 años, que serán prorrogables indefinidamente por el tiempo que dure el derecho patrimonial del autor. El autor podrá dar por terminada la licencia solicitándolo a la Universidad por escrito. (Para el caso de los Recursos Educativos Digitales, la Licencia de Publicación será permanente).

b) Autoriza a la Universidad de Cundinamarca a publicar la obra en formato y/o soporte digital, conociendo que, dado que se publica en Internet, por este hecho circula con un alcance mundial.

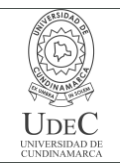

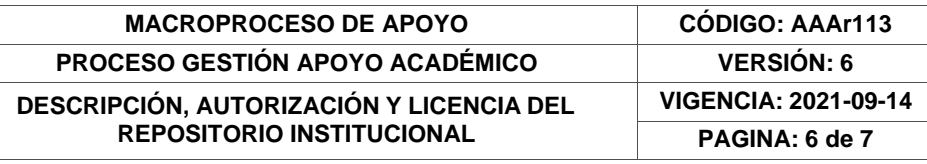

c) El titular acepta que la autorización se hace a título gratuito, por lo tanto, renuncian a recibir beneficio alguno por la publicación, distribución, comunicación pública y cualquier otro uso que se haga en los términos de la presente licencia y de la licencia de uso con que se publica.

d) El Autor, garantizo que el documento en cuestión es producto de mi autoría, de mi esfuerzo personal intelectual, como consecuencia de mi creación original particular y, por tanto, soy el único titular de la misma. Además, aseguro que no contiene citas, ni transcripciones de otras obras protegidas, por fuera de los límites autorizados por la ley, según los usos honrados, y en proporción a los fines previstos; ni tampoco contempla declaraciones difamatorias contra terceros; respetando el derecho a la imagen, intimidad, buen nombre y demás derechos constitucionales. Adicionalmente, manifiesto que no se incluyeron expresiones contrarias al orden público ni a las buenas costumbres. En consecuencia, la responsabilidad directa en la elaboración, presentación, investigación y, en general, contenidos es de mí competencia exclusiva, eximiendo de toda responsabilidad a la Universidad de Cundinamarca por tales aspectos.

e) En todo caso la Universidad de Cundinamarca se compromete a indicar siempre la autoría incluyendo el nombre del autor y la fecha de publicación.

f) Los titulares autorizan a la Universidad para incluir la obra en los índices y buscadores que estimen necesarios para promover su difusión.

g) Los titulares aceptan que la Universidad de Cundinamarca pueda convertir el documento a cualquier medio o formato para propósitos de preservación digital.

h) Los titulares autorizan que la obra sea puesta a disposición del público en los términos autorizados en los literales anteriores bajo los límites definidos por la universidad en el "Manual del Repositorio Institucional AAAM003"

i) Para el caso de los Recursos Educativos Digitales producidos por la Oficina de Educación Virtual, sus contenidos de publicación se rigen bajo la Licencia Creative Commons: Atribución- No comercial- Compartir Igual.

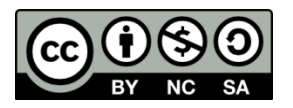

j) Para el caso de los Artículos Científicos y Revistas, sus contenidos se rigen bajo la Licencia Creative Commons Atribución- No comercial- Sin derivar.

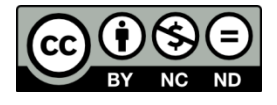

**Nota:**

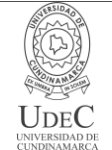

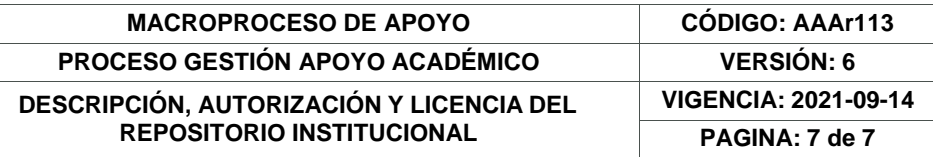

Si el documento se basa en un trabajo que ha sido patrocinado o apoyado por una entidad, con excepción de Universidad de Cundinamarca, los autores garantizan que se ha cumplido con los derechos y obligaciones requeridos por el respectivo contrato o acuerdo.

La obra que se integrará en el Repositorio Institucional está en el(los) siguiente(s) archivo(s).

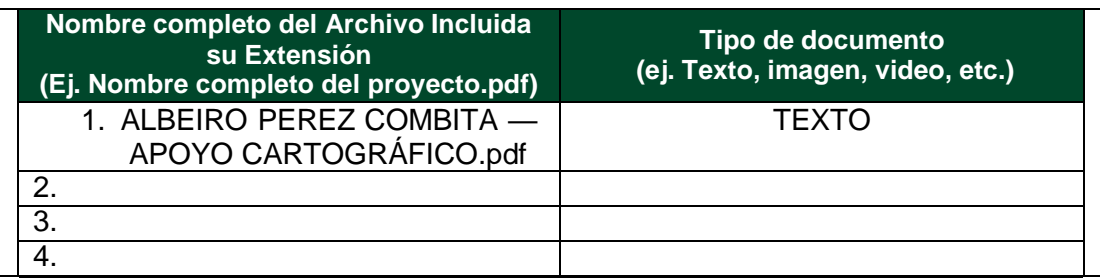

En constancia de lo anterior, Firmo el presente documento:

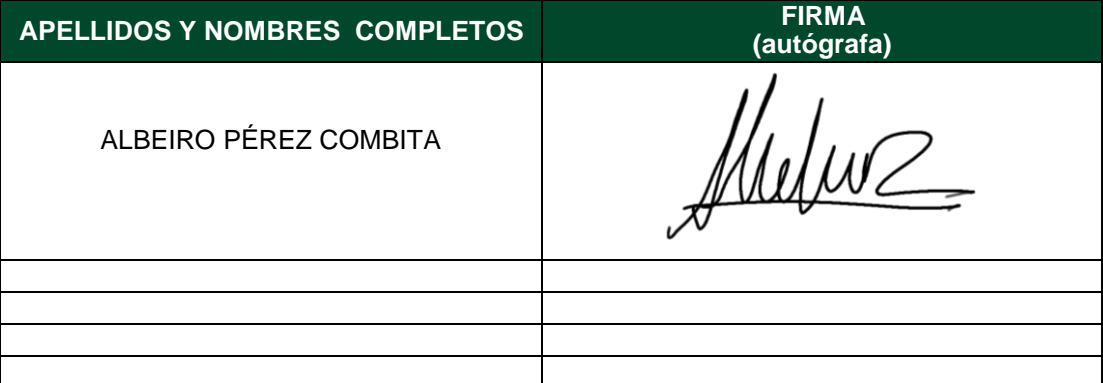

21.1-51-20.

**ACTIVIDADES DE APOYO CARTOGRÁFICO A LA DIVISIÓN COMERCIAL DE LA EMPRESA DE SERVICIOS PÚBLICOS DE FUSAGASUGÁ**

**ALBEIRO PEREZ COMBITA**

**UNIVERSIDAD DE CUNDINAMARCA FACULTAD DE CIENCIAS AGROPECUARIAS TECNOLOGÍA EN CARTOGRAFÍA FUSAGASUGÁ**

#### **ACTIVIDADES DE APOYO CARTOGRÁFICO A LA DIVISIÓN COMERCIAL DE LA EMPRESA DE SERVICIOS PÚBLICOS DE FUSAGASUGÁ**

**La realización de este documento corresponde al registro de actividades desarrolladas como requisito para la culminación de pasantías en la Empresa de Servicios Públicos de Fusagasugá – EMSERFUSA, además de ser opción de grado ante el Programa de Tecnología en Cartografía de la Universidad de Cundinamarca, de acuerdo a labores propias del que hacer Cartográfico y su alcance en la prestación de servicios públicos.**

### **ALBEIRO PEREZ COMBITA**

### **DIR. PAOLA ANDREA VALENCIA ACHURY**

**UNIVERSIDAD DE CUNDINAMARCA FACULTAD DE CIENCIAS AGROPECUARIAS TECNOLOGÍA EN CARTOGRAFÍA FUSAGASUGÁ 2021**

# **1. INFORMACIÓN DEL ESTUDIANTE, EL TUTOR Y EL ASESOR EXTERNO:**

### **ESTUDIANTE**

**Nombres:** Albeiro **Apellidos:** Pérez Combita **Programa Académico** Tecnología en cartografía **Código estudiantil:** 190213211

**Dirección Residencia:** Cra 1 No. 26-65, Barrio Santo Domingo. **Ciudad:** Fusagasugá

**Teléfono fijo ó celular:** 3117659217 **E-mail:** [albpc96@gmail.com](mailto:albpc96@gmail.com) **Firma:**

Meluz

### **DOCENTE TUTOR**

**Nombres:** Paola Andrea **Apellidos:** Valencia Achury

**Título de Pregrado:** Ing. de sistemas.

**Título(s) de Postgrado** MAESTRIA EN GERENCIA DE PROYECTOS

**Tiene Vinculación con la Universidad: Si: X No**

**Teléfono fijo ó celular:** 3112592640 **E-mail:** [pvalencia@ucundinamarca.edu.co](mailto:pvalencia@ucundinamarca.edu.co)

**Firma:**

### **ASESOR EXTERNO**

**Nombres:** Yolima **Apellidos:** Solano Ávila

**Área de desempeño en la empresa:** Jefe de División comercial

**E-mail:** [comercial@emserfusa.com.co](mailto:comercial@emserfusa.com.co)

# **TABLA DE CONTENIDO**

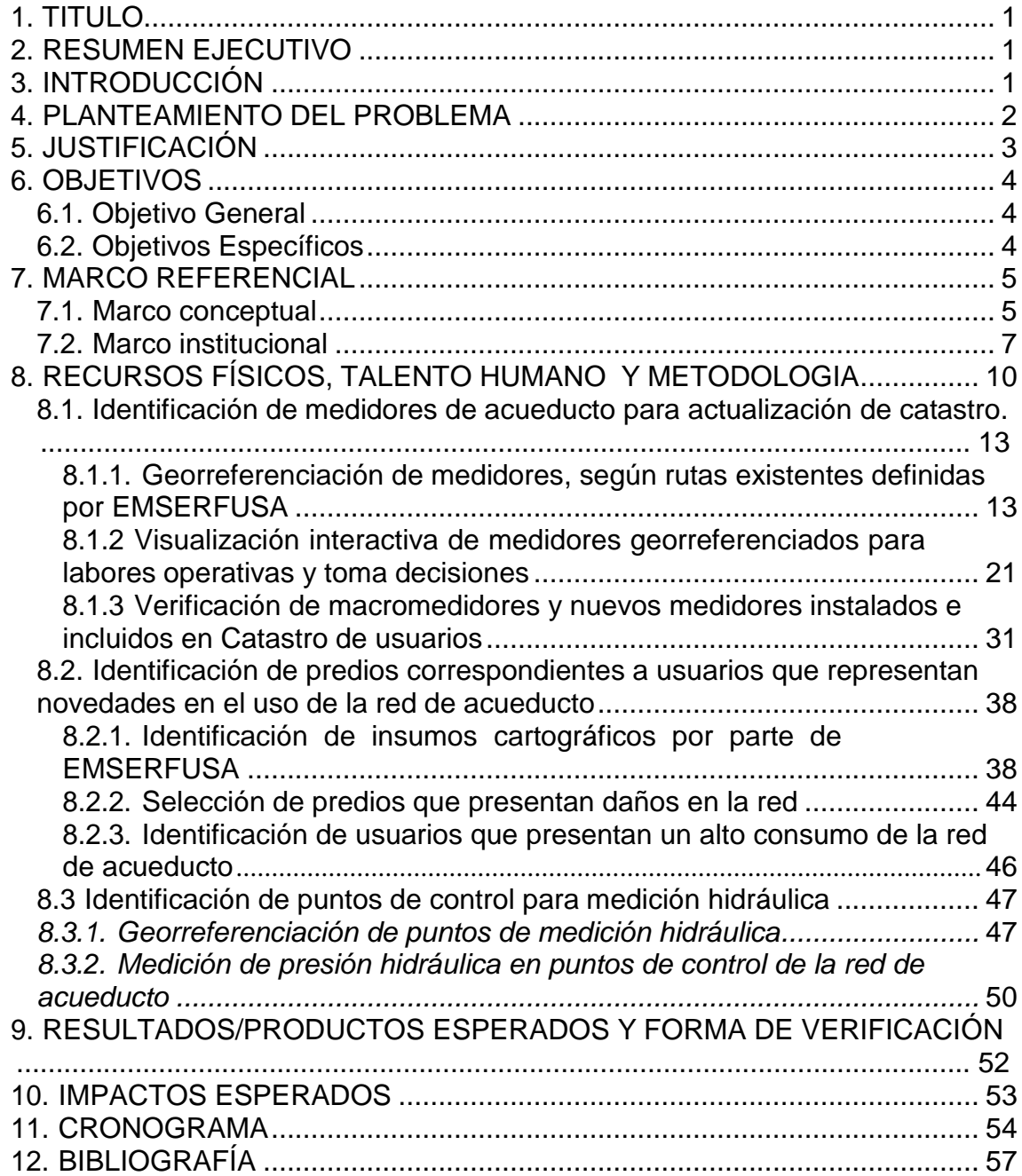

### **1. TITULO**

# <span id="page-12-0"></span>**ACTIVIDADES DE APOYO CARTOGRÁFICO A LA DIVISIÓN COMERCIAL DE LA EMPRESA DE SERVICIOS PÚBLICOS DE FUSAGASUGÁ**

### **2. RESUMEN EJECUTIVO**

<span id="page-12-1"></span>El presente documento describe el proceso de pasantía llevado a cabo con la Empresa de Servicios públicos de Fusagasugá — EMSERFUSA E.S.P, en labores de apoyo cartográfico a la División Comercial, y División de acueducto de la misma entidad, para la actualización del catastro de medidores, y puntos de medición de presión hidráulica en distintos puntos a nivel municipal, y la identificación de predios que reportan daños en la red de acueducto o registran un alto consumo en la misma, del mismo modo se describe el proceso de representación de tal información a través de servicios web geográficos

### **3. INTRODUCCIÓN**

<span id="page-12-2"></span>Las actividades descritas en el presente documento obedecen al conjunto de actividades desarrolladas en función de labores de pasantía realizadas para la Empresa de Servicios Públicos de Fusagasugá − EMSERFUSA E.S.P; como requisito de grado para el programa de Tecnología en Cartografía de la Universidad de Cundinamarca. Las actividades descritas comprenden labores de apoyo cartográfico a la División Comercial de la entidad, en procesos de actualización catastral de usuarios y de medidores de consumo de agua instalados en los predios relacionados a estos, como también las novedades que presentan en la prestación del servicio de acueducto, que afectan también el proceso de facturación que corresponde a la División Comercial, y obliga a constatar estas situaciones en campo, que de igual manera permiten ser representadas cartográficamente, dando un

importante insumo a la entidad para la solución de problemas en la prestación del servicio.

Las labores de apoyo cartográfico descritas suponen la puesta en práctica de conocimientos cartográficos básicos necesarios para la planificación eficiente de procesos relacionados con la prestación de servicios públicos, y al mismo tiempo suponen un repaso en el uso de herramientas geomáticas que facilitan la toma de decisiones de la entidad a nivel administrativo como operacional, haciendo uso de Sistemas de Información Geográfica (SIG) con los que se logra una mejor interacción con el entorno geográfico por parte de quienes ejerzan funciones operativas en terreno relacionadas con el garantizar una eficiente prestación de servicios públicos, además de posibilitar el fácil acceso a información geográfica puntual sin que esto implique un gran esfuerzo para quien se encuentra en terreno. Por tal razón se busca en este trabajo abordar estas funcionalidades, mediante el uso específico de productos desarrollados por la compañía ESRI, ya que la obtención del licenciamiento de estos, ha sido una puesta en marcha adelantada por EMSERFUSA, para mejorar la calidad y eficiencia de los servicios prestados a sus usuarios.

### **4. PLANTEAMIENTO DEL PROBLEMA**

<span id="page-13-0"></span>En sus labores misionales, la empresa municipal de servicios públicos mantiene un registro de aquellas características necesarias a tener en cuenta para procesos relacionados con la prestación eficiente de su oferta de servicios, entre los que —para este caso—, se abordan específicamente aquellos relacionados con labores de verificación del estado de la red de acueducto, y la medición del consumo de agua en cada uno de los predios asociados a usuarios que se abastecen de la red de acueducto municipal administrada por la entidad.

La labor descrita requiere de información cartográfica base que facilite la identificación de daños en la red de acueducto, y favorezca los procesos de

facturación que se obtienen a partir de la información recolectada mediante la observación de medidores de consumo en cada uno de los predios registrados, los cuales deben ser georreferenciados para facilitar las labores de campo, a través de la elaboración de un catastro de medidores que indique la ubicación exacta y el estado de estos.

La georreferenciación de estos elementos en la red de acueducto, permitirá la eficiente planificación de rutas de facturación, además de contar con un inventario completo de los medidores de consumo de agua instalados por los usuarios, y la dinámica verificación de estos, gracias al uso de Sistemas de Información Geográfica (SIG).

### **5. JUSTIFICACIÓN**

<span id="page-14-0"></span>El proceso de georreferenciación de elementos esenciales en la red de acueducto para evaluación de su estado, como también de los procesos de facturación a partir de medidores de consumo de agua, requiere el uso de herramientas cartográficas que ofrezcan una excelente interacción con usuarios dentro de la entidad al momento de posicionarse en campo y hacer uso de herramientas de navegación geográfica, con el fin de obtener información que sea posible almacenar en servidores web para una fácil visualización cartográfica de las características descritas, al mismo tiempo que, se elabora un insumo cartográfico importante para el almacenamiento y presentación de información geográfica obtenida en futuras diligencias de registro de usuarios e instalación de nuevos medidores de consumo.

Las herramientas geomáticas usadas para la actualización catastral de usuarios, georreferenciación de medidores y daños en la red de acueducto, constituyen todo un paquete de licencias adquirido por la entidad para mejorar el desempeño de sus dependencias encargadas de labores relacionadas con aseo, acueducto, alcantarillado, y asuntos comerciales, además de trasladar la información a medios digitales que garanticen un fácil acceso por parte de todas sus dependencias, de esta manera resulta necesario actualizar y

<span id="page-15-0"></span>complementar la información cartográfica base, estableciendo la organización de información geográfica en diferentes capas, con atributos específicos definidos para cada una de estas.

# **6. OBJETIVOS**

### <span id="page-15-1"></span>**6.1. Objetivo General**

- Brindar apoyo cartográfico a la División Comercial de la Empresa de Servicios públicos de Fusagasugá – EMSERFUSA, en sus labores operacionales.

### <span id="page-15-2"></span>**6.2. Objetivos Específicos**

- 1. Actualizar catastro de medidores de consumo de agua, mediante su georreferenciación, visualización, y verificación de su existencia en el catastro de usuarios de la entidad.
- 2. Identificar la ubicación de predios correspondientes a usuarios que presentan novedades en el uso de la red de acueducto.
- 3. Georreferenciar puntos de medición de presión hidráulica en red de acueducto.

### **7. MARCO REFERENCIAL**

#### <span id="page-16-1"></span><span id="page-16-0"></span>**7.1. Marco conceptual**

Los Sistemas de Información Geográfica (SIG) son herramientas de análisis geográfico que se orientan a la gestión y descripción del territorio, como a su ordenación y planificación; en el primer aspecto son usados para conocer la ubicación de elementos presentes en el espacio geográfico, que están sujetos a control, ya sea por ser información correspondiente a infraestructuras físicas dentro del mismo, o a información catastral para la gestión territorial; en su segundo aspecto se relaciona con la planificación territorial en referencia a cuestiones como el ordenamiento territorial y su conservación ambiental. En este sentido —según lo definido por Joaquín Bosque y Rosa García—, el primer aspecto se orienta a la cuestión de "¿Dónde están las 'cosas'?", mientras que el segundo aspecto responde a cuestiones sobre "¿Dónde deben estar las 'cosas'?"

De acuerdo con lo descrito por ambos autores, se infiere que en primer término los SIG componen todo un esquema de información geográfica, con el único fin de describir el territorio y tener conocimiento del espacio geográfico tal cual se presenta físicamente, socialmente, o económicamente, por otro lado, los SIG dan lugar a la posibilidad de proyectar la interacción con el espacio geográfico, buscando transformarlo de acuerdo a las necesidades inmediatas o a largo plazo del ser humano, favoreciendo la planificación del territorio para la toma de decisiones, por medio de la implementación de políticas públicas para el ordenamiento territorial. Los SIG constituyen un factor importante en este proceso en la medida que facilite la búsqueda selectiva de información; una exploración y descripción de los datos; la generación de modelos explicativos de acuerdo a los datos almacenados; y por ultimo una manipulación de los

datos que permita transformar los elementos del espacio geográfico. (Bosque & Garcia, 2000).

La labor de transformar elementos que conforman el espacio geográfico, requiere del uso de bases de datos espaciales, que en sí mismos se diferencian de las bases de datos convencionales, en el sentido que albergan información geográfica que proporciona modelos de representación de objetos espaciales basados en geometrías tales como: puntos, líneas, polilineas o polígonos, que se pueden representar de manera bidimensional como tridimensional, de acuerdo con las variables de información geográfica que compongan las capas representadas, que se integran a los SIG como herramienta para el almacenamiento de información y aportan mecanismos de selección y consulta de datos que son representables en los SIG, en la medida que albergan sistemas de referencia espacial y visualización de geometrías.

Sin embargo, al considerar la relación entre bases de datos espaciales y SIG, en el que se establece el primer elemento como parte del segundo, se debe tener en cuenta que los datos pueden representarse no estrictamente como objetos que tienen definida una geometría específica, ya que tal y como lo exponen Mercedes Vitturinni, Pablo Fillottrani, y Silvia Castro en el repositorio de la Universidad Nacional de la Plata, se presentan dos modelos para la representación de información geográfica, los cuales son modelos basados en entidades y modelos basados en campo; en los primeros se representan mediante un componente espacial basado en la forma y ubicación de un objeto en el espacio, que contiene una descripción para diferenciarse de otros objetos con las mismas características a través de parámetros de identificación predeterminados, sin embargo, los segundos especifican una variable que puede representarse a lo largo del espacio geográfico sin representar necesariamente la cualidad de un objeto o una geometría específica, sino que son valores que pueden representarse en el espacio geográfico de manera continua, por ejemplo variables como temperatura, altura sobre nivel del mar, humedad, etc.

Más allá de las características constitutivas de un SIG, otro elemento a destacar en el uso de estos sistemas equivale a la representación de los datos, y su acceso por parte de terceros; este contacto con la información ha ido evolucionando con el tiempo en la manera como se visualizan los datos espaciales, pasando del contacto con el mapa a entornos digitales que permiten una mayor interacción con esta. En torno a esta evolución de las representaciones cartográficas, se describe por parte de Gabriel Martorell al visor cartográfico como una propuesta para mejorar la comunicación geográfica, que ejerce un cambio paradigmático en el acceso a la información geográfica que da como resultado el abordaje de un nuevo concepto en el terreno científico para múltiples autores, la neogeografía.

La neogeografía constituye —según la descripción del autor José Cortizo—, en una democratización o socialización de la información geográfica, en la medida que se manifiesta en los avances tecnológicos propios de las tecnologías de la información geográfica (TIG) que se han consolidado gracias al acceso de la población en general a plataformas digitales de navegación cartográfica, que brindan la oportunidad a individuos no especializados en ciencias geográficas, de generar contenido geográfico a partir del uso de visores geográficos o aplicativos que aportan servicios geográficos básicos para favorecer el mercadeo geográfico (o marketing geográfico por su sigla en inglés), como una oferta abundante de servicios públicos o productos de información relacionada con Infraestructura de Datos Espaciales (IDE), un ejemplo claro de estos pueden ser servicios geográficos desarrollados por grandes empresas como Google, Yahoo, Microsift, Waze, Open Street Map o Foursquare, en otros.

#### <span id="page-18-0"></span>**7.2. Marco institucional**

La Empresa municipal de Servicios Públicos de Fusagasugá – EMSERFUSA E.S.P. es una empresa industrial y comercial pública, que realiza la prestación de servicios públicos domiciliarios de acueducto, alcantarillado, y

aseo, razón por la cual sus procesos misionales, de acuerdo con su organigrama administrativo y aparte de las demás divisiones administrativas de la entidad, se sustentan primordialmente en la División de acueducto, División de alcantarillado, División de aseo, y la División comercial.

La División de acueducto tiene como función garantizar la prestación del servicio de suministro de agua, de manera permanente a nivel municipal, encargándose de la distribución del agua y el mantenimiento oportuno del sistema de redes de acueducto en el municipio; la División de alcantarillado se encarga del control pluvial y sanitario, como del mantenimiento de la red alcantarillado del municipio; la división de aseo presta el servicio de recolección, transporte, barrido y limpieza del espacio público, de acuerdo a la normatividad vigente, que parte del Decreto nacional 2981 de 2013; la División comercial tiene como principales funciones atender las solicitudes por parte de usuarios que hagan uso de los servicios ofrecidos por la empresa, realizar los procesos de facturación y medición del consumo de agua potable de los predios asociados a la red de acueducto municipal.

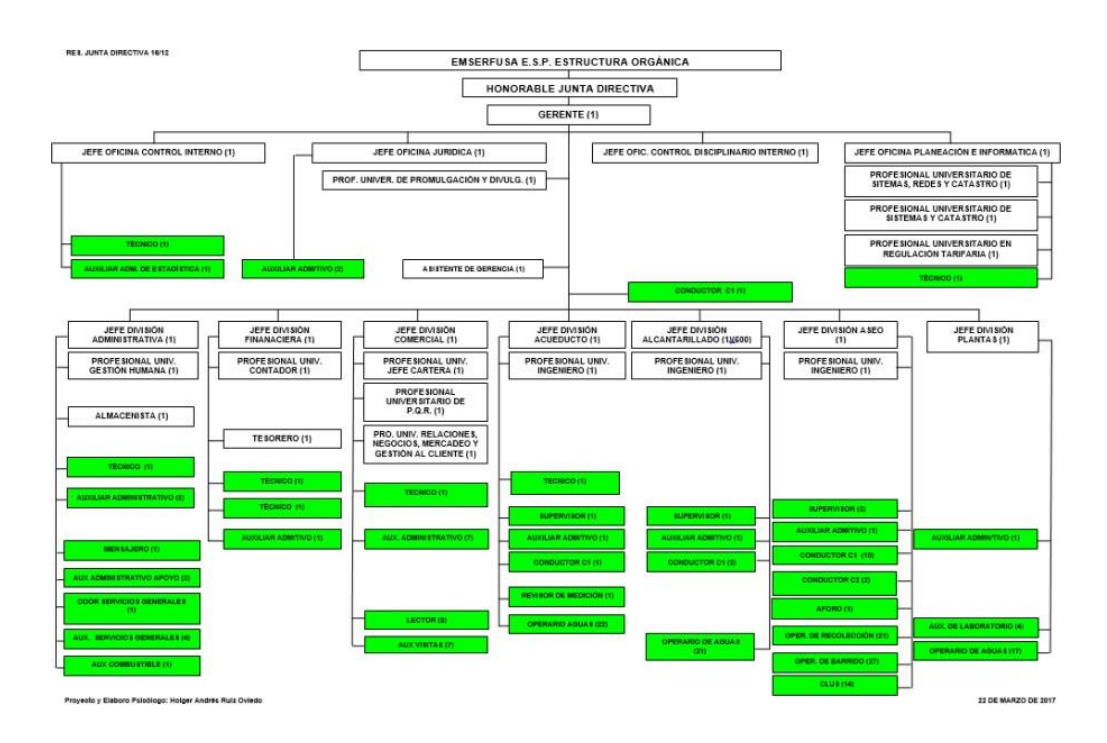

**Gráfica 1.** Organigrama administrativo de Emserfusa.

Las actividades de apoyo cartográfico a realizar están supeditadas por la División comercial de la Empresa de Servicios públicos de Fusagasugá – EMSERFUSA, dentro de las funciones y procesos que son responsabilidad de la División mencionada, y que son divulgados por EMSERFUSA en su página web, se encuentran los siguientes:

- 1. Recepción y trámite de las solicitudes de Matriculas a los servicios de Acueducto, Alcantarillado, y Aseo (AAA);
- 2. Ingreso y registro de nuevos usuarios;
- 3. Proceso de cálculo de la facturación;
- 4. Toma de Lectura y facturación en sitio;
- 5. Cobros por concepto de subsidios;
- 6. Venta de servicios adicionales o complementarios;
- 7. Atención al ciudadano;
- 8. Atención, gestión y trámite de Peticiones, Quejas, Reclamos, Solicitudes y Denuncias (PQRSD);
- 9. Gestión y cobro de Cartera;
- 10. Aplicación y Registro de los pagos de los usuarios y suscriptores;
- 11.Reposición y cambio de medidores;
- 12.Seguimiento a la Micro-medición efectiva;
- 13.Creación del plan de mercadeo;
- 14.Acciones de Fidelización de Usuarios;
- 15.Estrategias comerciales y promocionales;
- 16.Estrategias de relaciones públicas y alianzas estratégicas;
- 17.Actualización del Sistema de Información Geográfica (SIG);
- 18.Detección de presuntos fraudes;
- 19.Análisis de consumos y desviaciones significativas;
- 20.Vinculaciones al servicio de aseo;

Con respecto a las funciones citadas, se ha prestado principal apoyo en procesos relacionados con la actualización del SIG administrado por la División comercial, primordialmente en actividades tales como, la identificación de

medidores de acueducto para actualización de catastro, e Identificación de predios correspondientes a usuarios que representan novedades en el uso de la red de acueducto, del mismo modo a través de la División comercial se presta apoyo a la División de acueducto en labores de generación de insumos cartográficos aprovechables por esta, y se hace control de presión hidráulica en los puntos de medición establecidos en todo el municipio por parte de la entidad, con el fin de representar cartográficamente tales resultados.

# <span id="page-21-0"></span>**8. RECURSOS FÍSICOS, TALENTO HUMANO Y METODOLOGIA**

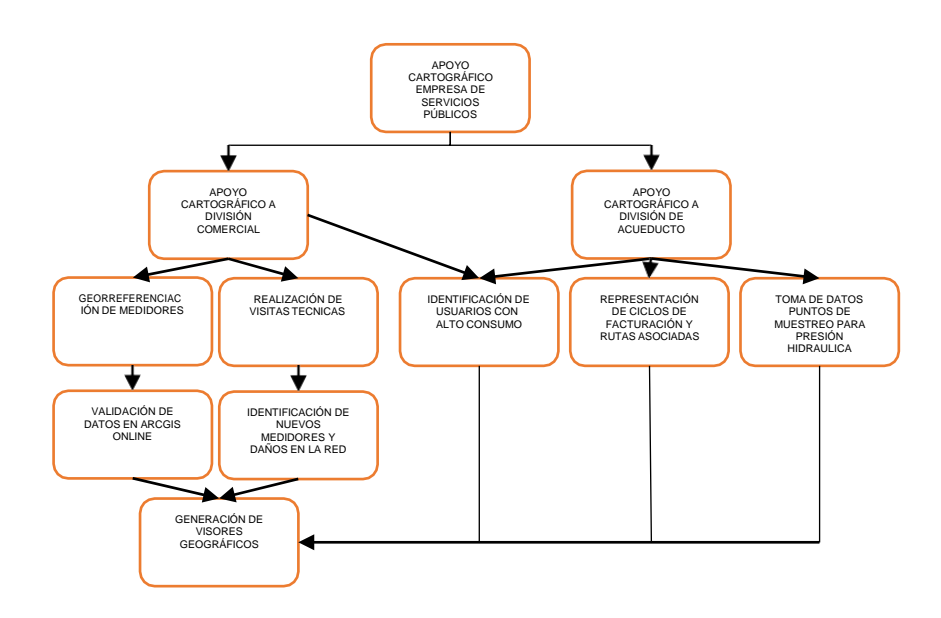

**Gráfica 2.** Esquema metodológico.

La información proporcionada a través de archivos en formato shape, que contienen las bases de datos referentes a catastro predial, catastro de usuarios, hace uso de variables que permiten una eficiente identificación de cada uno de los elementos guardados dentro de la información catastral, tales variables corresponden al Código Interno que se le asigna a cada usuario para generar el proceso de facturación y el Código de ruta que se asigna de acuerdo a los recorridos de facturación trazados por la División comercial, según los

ciclos establecidos, de acuerdo a la planta de tratamiento a la que estén adscritos. Para la administración de la base de datos y la facturación correspondiente a cada usuario, se requiere del software utilizado por EMSERFUSA, llamado SYSMAN, desarrollado por la compañía Stefanini Sysman; este proporciona toda la información general, y además registra el consumo de acueducto, fijando del mismo modo su tarifa, y la tarifa para servicios de alcantarillado y aseo; toda la información geográfica existente dentro de la entidad, se obtiene a partir de los registros que se proporcionan con el uso de este programa.

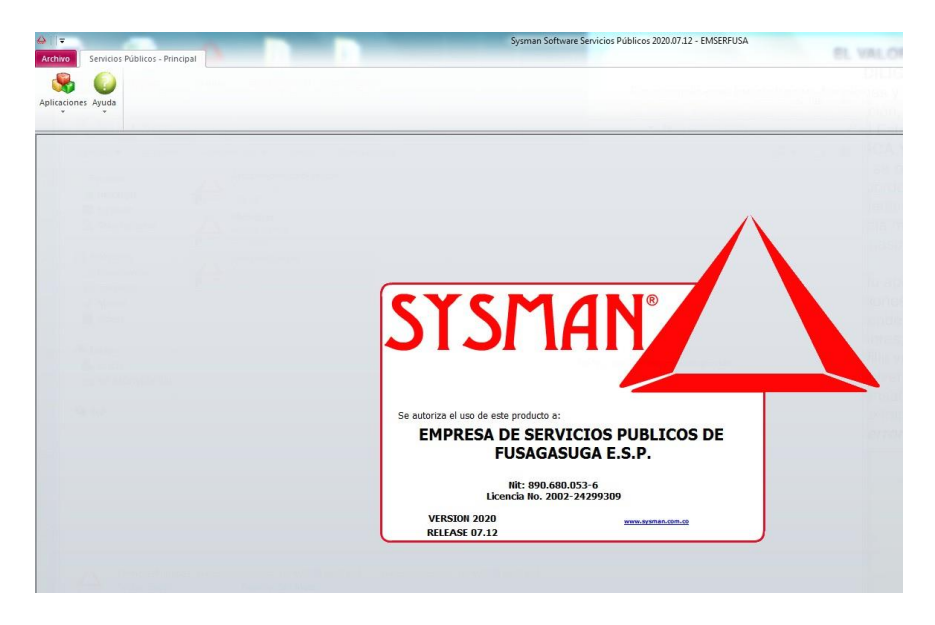

**Gráfica 3.** Interfaz de base de datos SYSMAN.

En el software SYSMAN se puede consultar todo el registro de subscritores, siendo posible consultar los datos generales del predio; datos del usuario; información de cálculo, que provee parámetros específicos para el cálculo y facturación del consumo de acueducto, entre ellos se encuentra el uso, dependiendo de si este es de tipo industrial, residencial, comercial u oficial, o si es temporal, o si se trata de multiusuarios, también si se encuentra en áreas específicas definidas por la entidad, de igual manera teniendo en cuenta la categoría del usuario, caracterizando esta entre si es pequeño productor, gran productor, o si la tarifa es retirada para el usuario; en la caracterización de servicios se establece si el usuario cuenta con servicio de acueducto, alcantarillado, servicio de aseo, si cuenta con servicio de

alumbrado, si el inmueble se encuentra deshabitado, además de la cantidad de familias en inquilinato, si el medidor es de uso de área común, micromedidor o macromedidor; entre otras características generales alrededor de la información concerniente al usuario registrado en la base de datos.

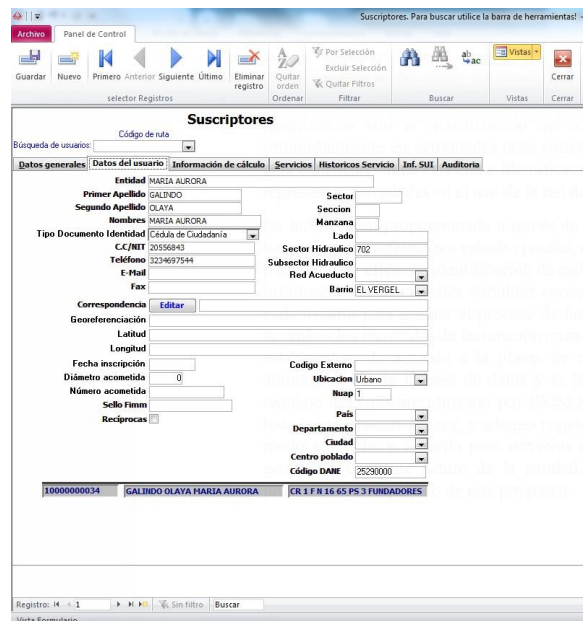

**Gráfica 4.** Interfaz de suscriptores en SYSMAN.

Otra de las funcionalidades de SYSMAN está relacionada con el cálculo de facturación, en donde sencillamente se identifica al usuario en la base de datos, y se ingresa el consumo correspondiente al medidor instalado en el predio, de acuerdo a las visitas realizadas para observar la medición del consumo, conforme a las rutas establecidas por la entidad, cuando este dato se obtiene, se inserta tal valor en la casilla denominada 'Última', que representa la última lectura tomada de la medición del consumo de acueducto, por lo que con base en este se determina el valor a pagar por parte del usuario de acuerdo con el cambio de periodo registrado desde la misma plataforma. En última instancia el usuario hará pago de la facturación generada, o presentará una petición, queja, reclamo o solicitud a la empresa para que se genere una orden de trabajo, en donde se verifique si hay una correcta medición del consumo de acueducto, o si por lo tanto se presenta una novedad con respecto de este proceso, tales solicitudes y ordenes de trabajo se generan mediante el mismo software.

Sin embargo todo el proceso de registro de usuarios y facturación está en proceso de transformación, debido a la implementación de un nuevo software que haga más eficientes estas actividades dentro de la entidad, pese a ello no se mencionará tal proceso, ya que en el transcurso de la presente pasantía se administra la base de datos mediante el uso del software descrito.

| Guardar<br>Nuevo                                                                        | Primero Anterior Siguiente Ultimo                                    |                | Eliminar<br>registro | 2 Ascendente<br>₹↓ Descendente | 79<br>Quitar<br>orden            | Filtro                             | Por Selección<br>Excluir Selección<br><b>W</b> Quitar Filtros |                          |        | $a^b$ <sub>ac</sub> | == Vistas |  |
|-----------------------------------------------------------------------------------------|----------------------------------------------------------------------|----------------|----------------------|--------------------------------|----------------------------------|------------------------------------|---------------------------------------------------------------|--------------------------|--------|---------------------|-----------|--|
|                                                                                         | selector Registros                                                   |                |                      |                                | Ordenar                          |                                    | Filtrar                                                       |                          | Buscar |                     | Vistas    |  |
| Periodo Per, Anterior                                                                   | Financiables Saldo Crédito   Abonos   Inf. Cálculo   Subsidios   POR |                |                      |                                |                                  | Otros<br>Inf. SUI                  |                                                               |                          |        |                     |           |  |
|                                                                                         |                                                                      |                |                      |                                |                                  |                                    |                                                               |                          |        |                     |           |  |
| Código<br>10000000031                                                                   | <b>Nombre</b><br><b>URREGO DE MUNOZ ELVIRA</b>                       |                |                      |                                | $\overline{1}$<br>$\overline{2}$ | Uso Estrato Código Int.<br>1043892 | Periodo<br>Noviembre                                          |                          |        |                     |           |  |
| Dirección                                                                               |                                                                      | Dirección guia |                      |                                | Atra Acu  Alc   Ase Alu Des      | %                                  | P.S.L. Estado de cobro                                        |                          |        |                     |           |  |
| CR 14 A 16 A 24 URB CIUDAD DEL C                                                        |                                                                      | CIUDALCAMPO    | $\overline{0}$       | 回<br>m                         | 問<br>16<br>問                     | 100<br>$\overline{0}$              |                                                               | $\overline{\phantom{0}}$ |        |                     |           |  |
| <b>Consumos</b>                                                                         |                                                                      |                | Lecturas             |                                |                                  | <b>Anterior</b><br>Última          | <b>Consumo Promedio</b>                                       |                          |        |                     |           |  |
| 0 <br>$\mathbf 0$                                                                       | 히<br>$\bf 0$<br>0                                                    | $\overline{0}$ | $\overline{0}$       | 0                              | $\overline{0}$                   | 0                                  | $\overline{0}$<br>0                                           | 0                        |        |                     |           |  |
| Concepto                                                                                |                                                                      | <b>Nombre</b>  |                      |                                |                                  |                                    | Periodo                                                       |                          |        |                     |           |  |
|                                                                                         |                                                                      |                |                      |                                |                                  | Deuda                              |                                                               |                          |        |                     |           |  |
| $\cdot$                                                                                 |                                                                      |                |                      | $\overline{\phantom{a}}$       |                                  | 0.00                               | 0.00                                                          |                          |        |                     |           |  |
| <b>Banco de Pago</b>                                                                    |                                                                      | Fecha          |                      | Valor                          | Pag.                             | Deuda                              | <b>Total Factura</b>                                          |                          |        |                     |           |  |
| le.                                                                                     |                                                                      | $\cdot$        |                      |                                | 0.00<br>$\circ$                  |                                    | 0.00                                                          | 0.00                     |        |                     |           |  |
| 30-05-02 PG 0431 DEUDA 146.498 ABONO<br>30.000 DTO 31.509 CUOTAS 4 DE 21.847            |                                                                      |                | <b>Comentarios</b>   | <b>Tarifas</b>                 | Pantalla                         | Imprimir                           | Vista preliminar                                              |                          |        |                     |           |  |
| <b>DESDE MAYO</b><br>07-01-03 suspension 11-1056 ch 0134 01-jul-03<br>$or + or$<br>10.0 | <b>SE OR SON</b>                                                     |                | Última Factura       | 7138616                        | <b>Refacturar</b>                | <b>Calcular</b>                    | <b>Salir</b>                                                  |                          |        |                     |           |  |
|                                                                                         |                                                                      |                |                      |                                |                                  |                                    |                                                               |                          |        |                     |           |  |
|                                                                                         |                                                                      |                |                      |                                |                                  |                                    |                                                               | 0.00                     |        |                     |           |  |
|                                                                                         |                                                                      |                |                      |                                |                                  |                                    |                                                               | 0.00                     |        |                     |           |  |
|                                                                                         |                                                                      |                |                      |                                |                                  | <b>Gran Total</b>                  |                                                               |                          |        |                     |           |  |
|                                                                                         |                                                                      |                |                      |                                |                                  |                                    |                                                               |                          |        |                     |           |  |
|                                                                                         |                                                                      |                |                      |                                |                                  |                                    |                                                               |                          |        |                     |           |  |
|                                                                                         |                                                                      |                |                      |                                |                                  |                                    |                                                               |                          |        |                     |           |  |

**Gráfica 5.** Cálculo de facturación en SYSMAN.

### <span id="page-24-0"></span>**8.1. Identificación de medidores de acueducto para actualización de catastro.**

<span id="page-24-1"></span>*8.1.1. Georreferenciación de medidores, según rutas existentes definidas por EMSERFUSA:* Descripción del proceso de georreferenciación teniendo en cuenta las herramientas utilizadas para la toma de datos en campo, el procesamiento de las bases de datos obtenidas, y los criterios que se tienen en cuenta para su administración.

Para el proceso de georreferenciación de los medidores pertenecientes a la red de acueducto, y su identificación geográfica, se tienen en cuenta algunos parámetros básicos para la ejecución del proceso, entre ellos se parte con la disponibilidad de personal para la recopilación en campo de información

geográfica y su capacitación acerca del uso de tecnologías y procedimientos de georreferenciación, junto con la disponibilidad presupuestal para la obtención de insumos que faciliten la toma de datos en el recorrido, además de contar con información cartográfica básica y catastral suficiente como base de referencia espacial para la labor descrita, tal información representa un insumo básico importante con respecto al diseño de rutas para la eficiente lectura del consumo de agua por parte de los usuarios registrados por EMSERFUSA.

El proceso de recopilación de datos en terreno cuenta con el diseño y definición de atributos o características a tener en cuenta en la toma de datos, tales atributos comprenden variables básicas necesarias para la identificación de medidores y la información relacionada a estos que faciliten la verificación de los datos, y su equiparación con la información espacial básica de referencia para corrección de posibles errores en su georreferenciación.

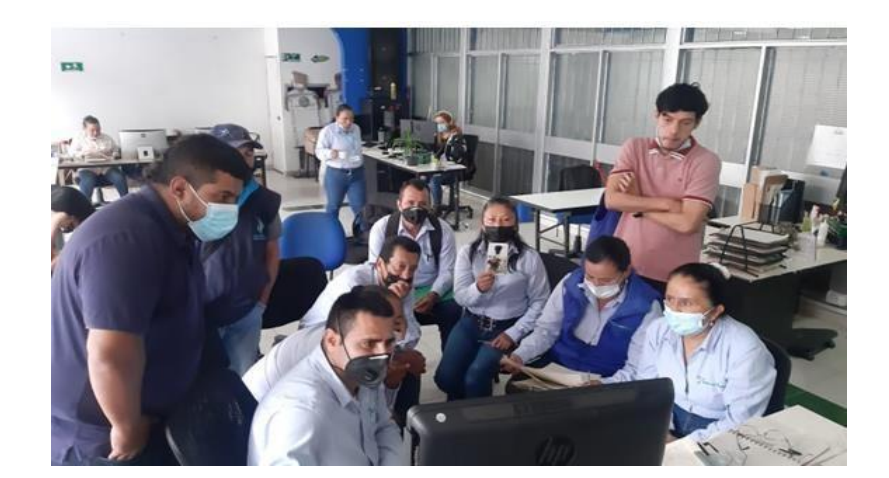

**Gráfica 5.** Proceso de capacitación en SIG adelantado por EMSERFUSA.

En la recopilación de datos en campo para actualizar el catastro de medidores de consumo en la red de acueducto, se asignan cuatro encargados del proceso de recolección de datos; en principio se inició por la ruta uno (1) que corresponde al ciclo uno (1) de facturación, tal ruta se realizó como parte del desarrollo de actividades correspondiente a la pasantía adelantada en la entidad. En tal ruta se georreferenció un total de 408 medidores encontrados en el barrió Villa Natalia, al norte del municipio de Fusagasugá, y se asistió a la capacitación orientada a reconocer el tipo de medidores encontrados en

campo, haciendo uso de la herramienta ArcGIS Field Maps instalada para dispositivos móviles proporcionados por EMSERFUSA para la labor descrita, y que contaban con licencias de usuario registradas en ArcGIS Field Maps, y asociadas a la cuenta principal administrada por la División comercial para la conformación del Sistema de Información Geográfica (SIG) de la entidad.

La ejecución de ArcGIS Field Maps se realiza haciendo uso de dispositivos móviles de referencia Huawei P9 lite 2017 modelo PRA-LX3 proporcionados por EMSERFUSA, que cuentan con sistema operativo Android 8.0, en estos dispositivos es posible realizar la georreferenciación de los medidores encontrados en el recorrido, para ello la cuenta principal asociada a ArcGIS Field Maps establece parámetros de edición para las demás cuentas asociadas. En cada caso se tomarán puntos siguiendo el orden de ruta definida para cada uno de los encargados de tomar datos en campo, estos últimos podrán hacer uso del navegador de la aplicación, obteniendo visualización de capas insertadas en sincronía con la cuenta principal que administra directamente los datos, e insertando ya sea automática o manualmente las ubicaciones que coinciden con los medidores observados en campo.

Los medidores de consumo instalados por predio en la red de acueducto son accesorios de media pulgada (½ "), que miden el nivel del caudal que pasa por las tuberías para proporcionar servicio de acueducto a cada uno de los usuarios, estos pueden varias con respecto de marcas y modelos, por lo tanto se identifican diversos medidores en los recorridos de campo, que se pueden identificar de la siguiente manera:

**Medidores Aquaforjas:**

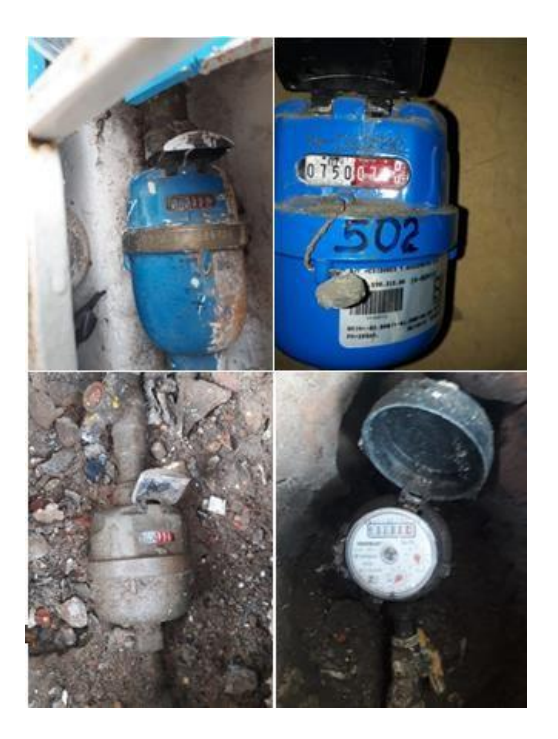

**Gráfica 6.** Medidores Aquaforjas de una (primera imagen) y media pulgada (1 " y ½ ") fotografiados por EMSERFUSA.

**Medidor BAYLAN:**

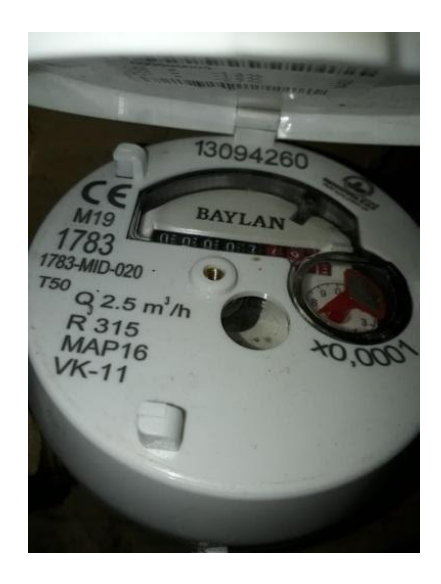

# **Gráfica 7.** Medidor marca BAYLAN de media pulgada (½ ") fotografiado por EMSERFUSA.

### **Medidor JANZ:**

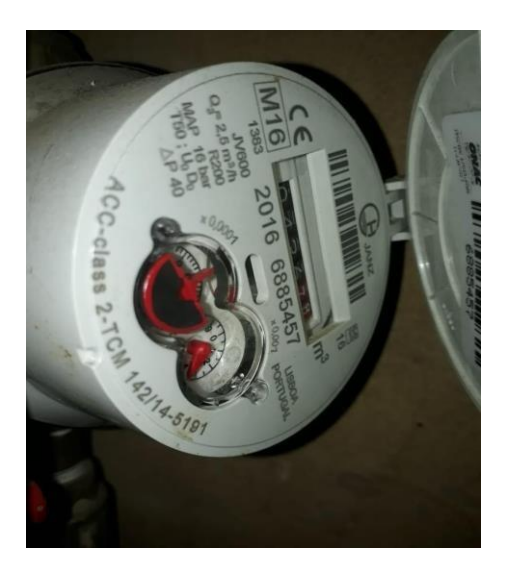

**Gráfica 8.** Medidor marca BAYLAN de media pulgada (½ ") fotografiado por EMSERFUSA.

#### **Medidores ELSTER, SENZUS, ACTARIS, y TCL:**

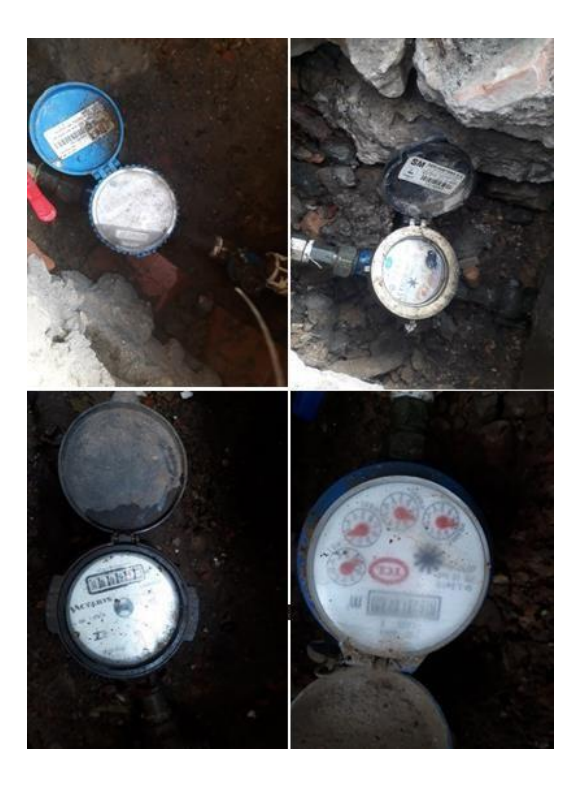

**Gráfica 9.** Medidores marca ELSTER (superior izquierda), SENZUS (superior derecha), ACTARIS (inferior izquierda), y TCL de media pulgada (½ ") fotografiados por EMSERFUSA.

Los datos básicos recolectados a partir de los medidores instalados en campo obedece a atributos como: Código interno, e ID del objeto georreferenciado, también se tuvo en cuenta el código obtenido en los precintos de seguridad instalados en varios medidores, usados para evidenciar la manipulación de los medidores por parte de terceros, y se considera como atributo el código de aforo, en el cual se especifica algún tipo de daño en el medidor o en su entorno que dificulta la lectura del consumo; estos atributos solamente se tienen en cuenta cuando el medidor es identificado en la base de datos, sin embargo en todos los casos la georreferenciación de medidores se realiza, adjuntando fotografías del medidor y el lugar de ubicación, a través de ArcGIS Field Maps.

Por otro lado, cuando el medidor es recientemente instalado o no se tiene registro completo de este, — por lo tanto no es identificado en la base de

datos o presenta algún cambio en las características del medidor—, se especifica un formato de atributos más amplio, el cual corresponde a atributos como: ID; marca del medidor, señaladas anteriormente; tipo, en el que se establece si el medidor es volumétrico de velocidad o sencillamente volumétrico de caudal; su clase, que en la mayoría de los casos ya viene especificada de forma predeterminada, y obedece a referencias especificas del modelo de medidor; diámetro, que en la mayoría de micromedidores y medidores de uso común corresponde a media pulgada (½ "); localización, en donde se describe si el medidor está ubicado en el piso o en la pared de un inmueble determinado; posición, describiendo si el medidor se encuentra instalado de manera horizontal o de manera vertical; código de aforo; y por último, el número de medidor que identifica al medidor en la base de datos.

Con referencia a la anterior descripción de los atributos de la capa de medidores desarrollada en ArcGIS Online, a través de su extensión ArcGIS Field Maps, se puede decir que el formato de atributos del catastro de medidores se establece de la siguiente manera:

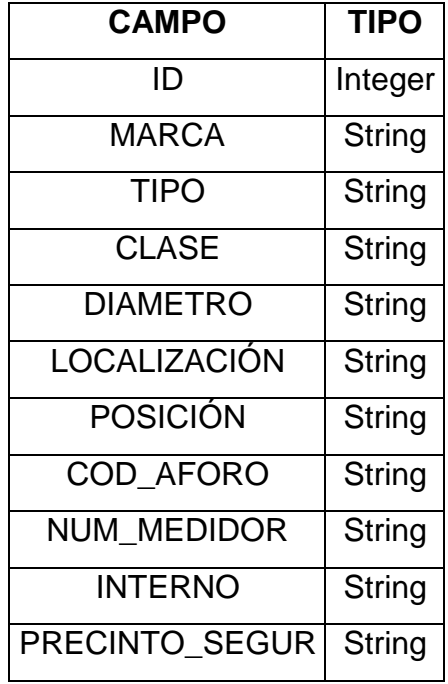

En la interfaz de ArcGIS Field Maps es posible cargar las capas compartidas a las cuales el administrador permite realizar edición al resto de usuarios asociados, entre estas se encuentran las correspondientes a las rutas a realizar de acuerdo con los recorridos de ruta trazados, las capas cargadas obedecen a la información predial específica para cada ruta, en la que se agrega una guía para ilustrar el orden del recorrido en campo, y junto con estas se incluye la capa en la que se hace edición de puntos, los cuales son insertados en el caso en que se georreferencia la ubicación por cada medidor y se insertan los atributos especificados en el formato de datos anteriormente descrito. El proceso de georreferenciación puede realizarse de forma automática, cuando está habilitada la opción de ubicación en el dispositivo móvil, pero que puede variar su precisión de acuerdo a las condiciones ambientales que afecten la recepción de señal por parte del dispositivo, sin embargo, puede realizarse la georreferenciación de forma manual, identificando la posición de acuerdo con la observación del mapa base y las capas insertadas.

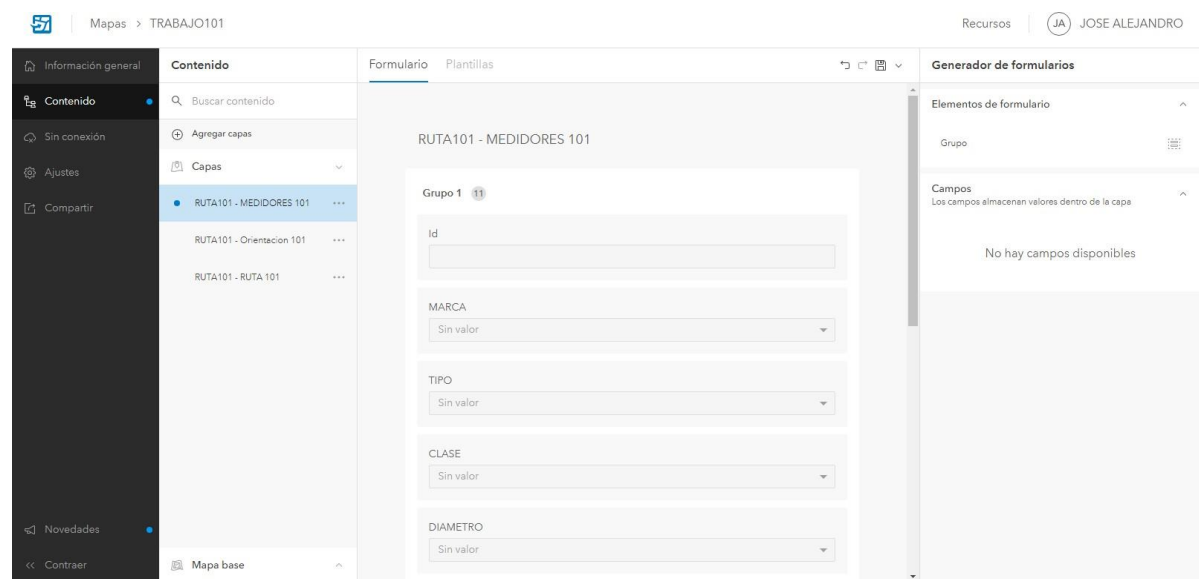

**Gráfica 10.** Configuración de formularios para ArcGIS Field Maps en cuenta principal de EMSERFUSA.

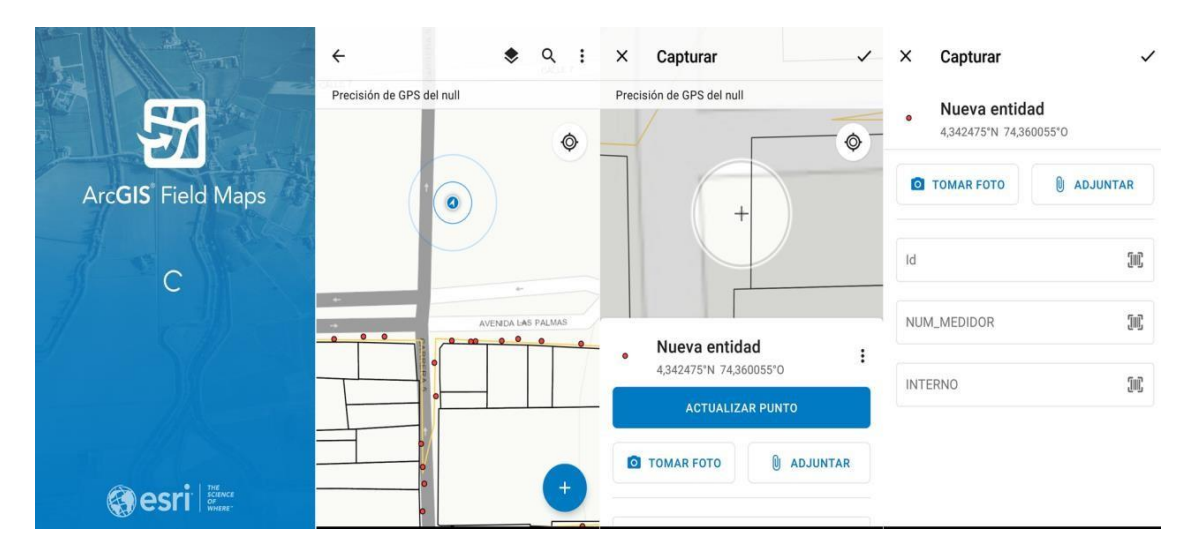

Gráfica 11. Proceso de toma de datos en ArcGIS Field Maps en catastro de medidores.

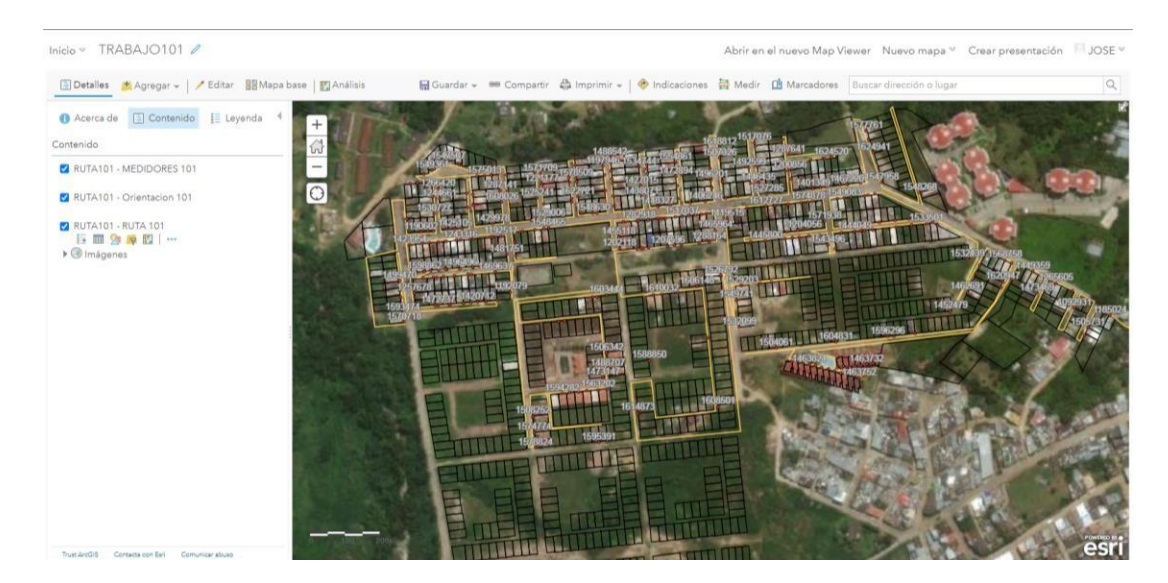

**Gráfica 12.** Representación en ArcGIS Online de recorrido en ruta terminado y georreferenciado con ArcGIS Field Maps (Ruta 1, Ciclo 1, Barrio Villa Natalia).

<span id="page-32-0"></span>*8.1.2. Visualización interactiva de medidores georreferenciados para labores operativas y toma decisiones:* Cartográficamente es necesario identificar los atributos que se definen para las capas almacenadas en las bases de datos geográficas, los mecanismos de visualización y almacenamiento de tal información geográfica, para su uso en las actividades

que corresponden con la prestación de servicios públicos relacionados con la medición del consumo en redes de acueducto.

Para la actualización cartográfica del catastro de medidores, y toda la información predial correspondiente a los usuarios beneficiarios de la prestación de los servicios públicos prestados por EMSERFUSA, se ha optado por la migración de datos contenidos en bases de datos geográficas a servidores en línea que faciliten la visualización de tales datos a través de una interfaz de usuario interactiva que posibilite la identificación de predios y las características sujetas a estos, por tal motivo, en referencia a la visualización de información geográfica para la toma de decisiones, se ha procurado pasar del almacenamiento privado de la información, a interfaces públicas almacenadas en la nube.

Para la visualización de datos a partir del almacenamiento de información geográfica en línea, se hace uso de las herramientas geomáticas proporcionadas por la compañía ESRI, mediante la adquisición de licencias para uso de su plataforma ArcGIS online, plataforma que posibilita que todos aquellos datos generados y visualizados en su versión de ArcGIS Desktop se compartan de forma interactiva, mediante servicios web cartográficos denominados Web Map Service (WMS), visualizados con visores geográficos web desarrollados por la compañía ESRI para compartirlos con sus usuarios y posibilitar el desarrollo de estos aplicativos en Android o iOS, además se incluye el uso de la extensión web ArcGIS Field Maps, que permite la obtención de datos en campo, por medio de la utilización de la aplicación compatible para dispositivos Android, incluyendo la posibilidad de hacer seguimiento remoto a este proceso mediante su interfaz web relacionada con ArcGIS Online.

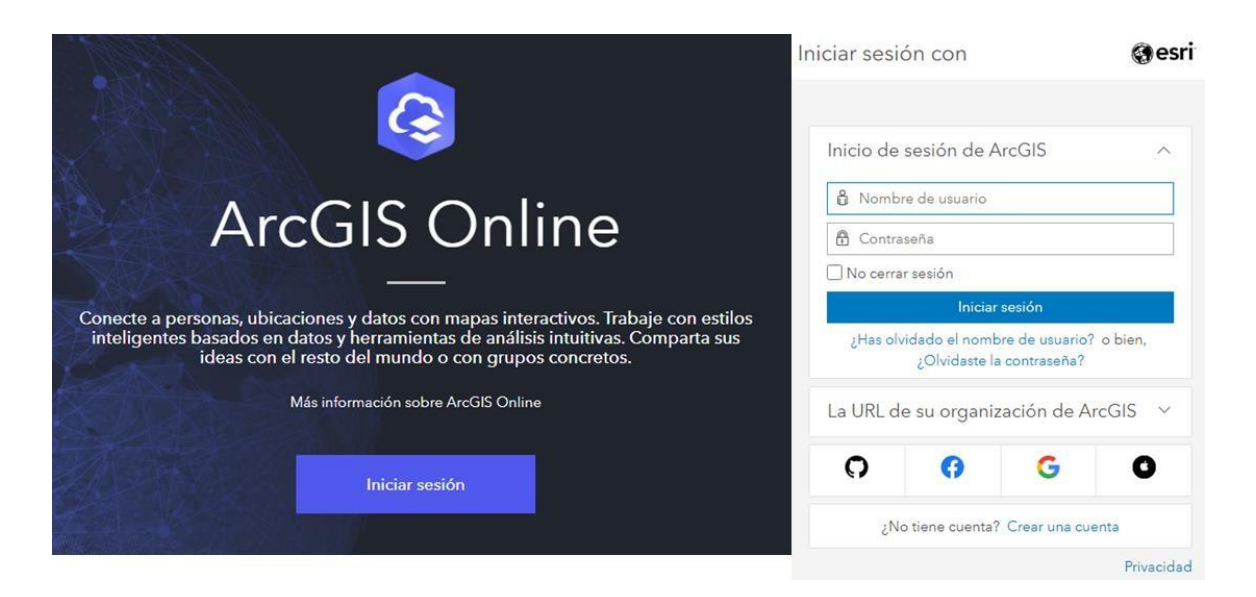

**Gráfica 13.** Interfaz de ingreso a ArcGIS Online.

Cuando se permanece en la interfaz 'Contenido', y se genera una nueva carpeta que contenga los elementos básicos que configuren el mapa con la información necesaria que se desea representar, posiblemente con datos básicos como una capa poligonal, otra de puntos, y la inserción de una imagen tipo ortofotomosaico, o también la inclusión de alguna opción de mapa base (BaseMap), se puede compartir tal representación de forma interactiva, siempre y cuando cada una de las capas a representar se clasifiquen en una sola carpeta dentro de la interfaz, de modo que, al abrir sus elementos en el visor de mapas, solo se visualice solamente estas capas, y se puedan editar sus atributos, o a partir de estos se pueda generar rutas óptimas cuando se trate de una capa de puntos.

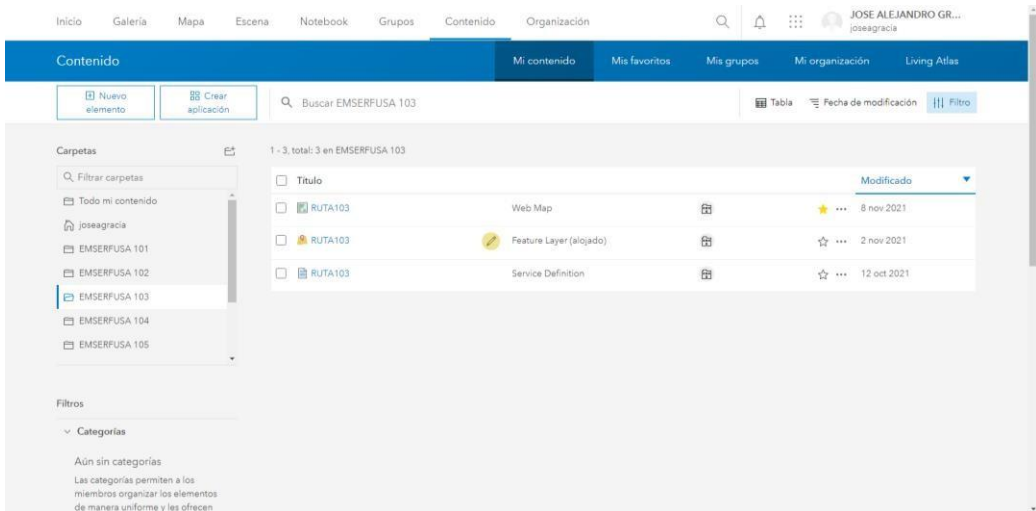

**Gráfica 14.** Interfaz de ArcGIS Online para usuario registrado en EMSERFUSA.

La visualización de la información geográfica en el visor de mapas que provee ArcGIS Online, contiene una función de fácil uso para compartirlo públicamente, con elementos que permiten a un usuario externo; esté registrado en ArcGIS Online o no, ingresar al visor, ya sea mediante un enlace compartido en redes sociales, o la inclusión del visor geográfico en una página web, o también inmerso dentro de una aplicación web, con diversas platillas de presentación desarrolladas por ESRI; para generar alguna de ellas, simplemente se selecciona la opción 'Compartir' contenida en el visor, y se despliegan ventanas de configuración para cada uno de los casos. Sí la configuración se orienta a insertar el visor geográfico en una página web, la configuración permitiría agregar elementos tales como:

Control de zoom, botón de inicio, selector de mapa base, la opción de ver el mapa más grande, la posibilidad de deshabilitar el desplazamiento con el zoom, barra de escala, búsqueda de ubicación, detalles del mapa, leyenda con opciones de activar y desactivar capas, vista previa de imagen, además de elegir el tamaño del mapa fijando sus medidas de ancho y de alto en la interfaz, y los más importante radica en la generación automática del código HTML para integrar esta configuración en el código correspondiente al sitio web donde se quiera adjuntar el visor generado desde ArcGIS Online.

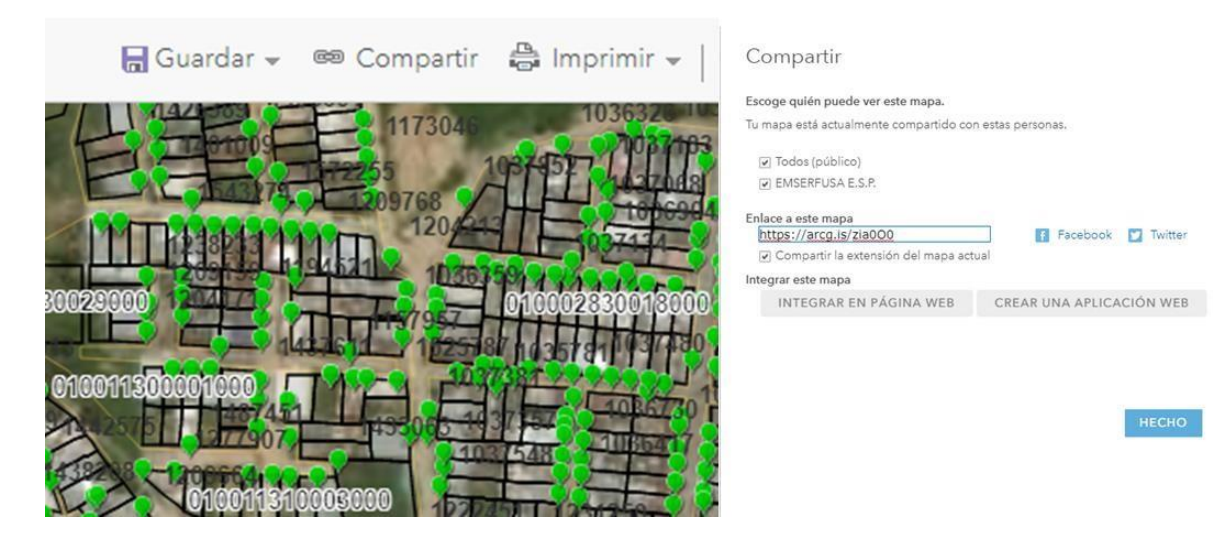

**Gráfica 15.** Opción 'Compartir' en ArcGIS Online.

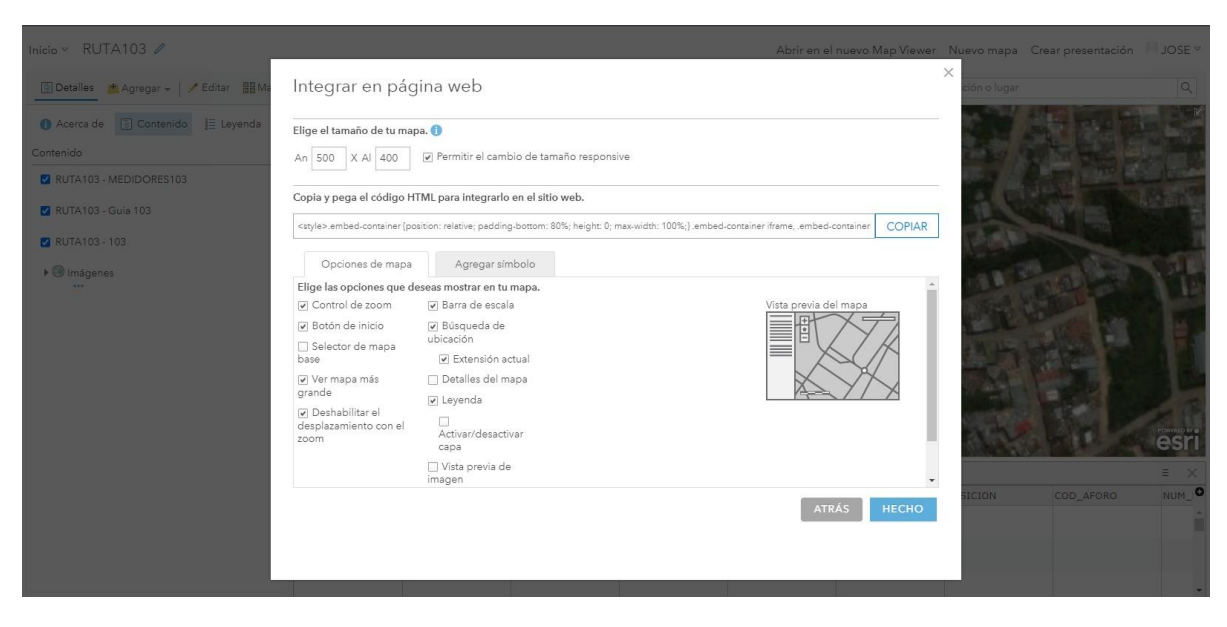

**Gráfica 16**. Opción 'Integrar en página web' para ArcGIS Online.

Un ejemplo claro del código en lenguaje HTML generado automáticamente por parte de ArcGIS Online para integrar el visor geográfico en el código que configura una página web, como se visualiza en la imagen es el siguiente:

<style>.embed-container {position: relative; padding-bottom: 80%; height: 0; max-width: 100%;} .embed-container iframe, .embed-container object, .embed-container iframe{position: absolute; top: 0; left: 0; width: 100%; height: 100%;} small{position: absolute; z-index: 40; bottom: 0; marginbottom: -15px;}</style><div class="embed-container"><small><a href="//emserfusa.maps.arcgis.com/apps/Embed/index.html?webmap=48 cb2663fb0d43f493a81632f8ffc056&extent=-74.3658,4.3492,- 74.3573,4.3528&home=true&zoom=true&scale=true&search=true&searc hextent=true&legendlayers=true&basemap\_toggle=true&alt\_basemap=to po&disable\_scroll=true&theme=light" style="color:#0000FF;text-align:left" target=" blank">Ver mapa más grande</a></small><br><iframe width="500" height="400" frameborder="0" scrolling="no" marginheight="0" marginwidth="0" title="RUTA103" src="//emserfusa.maps.arcgis.com/apps/Embed/index.html?webmap=48

cb2663fb0d43f493a81632f8ffc056&extent=-74.3658,4.3492,-

74.3573,4.3528&home=true&zoom=true&previewImage=true&scale=true &search=true&searchextent=true&legendlayers=true&basemap\_toggle=t rue&alt\_basemap=topo&disable\_scroll=true&theme=light"></iframe></di v>&extent=-74.3649,4.3485,-

74.3583,4.351&zoom=true&previewImage=false&scale=true&search=tru e&searchextent=true&details=true&legend=true&active\_panel=details&di sable\_scroll=true&theme=light"></iframe></div>

Al momento de crear una aplicación web por medio de ArcGIS para la inserción del visor geografico generado, las opciones ofrecidas por esta plataforma son variadas, yendo desde la configuración de una aplicación web, usando plantillas predeterminadas de rapido acceso, o la posibilidad de obtener el codigo fuente para la creación de aplicaciones web a partir de lenguajes como JavaScript, CSS, además de HTML. En este sentido, se permiten usar configuraciones sencillas instantáneas para configurar en el visor geográfico, como tambien aplicativos que se pueden descargar directamente, mediante enlaces que contienen todos los archivos necesarios en la plataforma colaborativa GitHub para la creación y desarrollo de estas aplicaciones, en el que se hace uso de herramientas API, para la integración de los visores provistos por ESRI y estos aplicativos que se pueden ejecutar tanto en tabletas, teléfonos inteligentes, como en ordenadores.

En ArcGIS Online, previo a descargar los formatos proporcionados para la configuración básica de visores y aplicativos web, se describe de forma general los pasos a seguir para la instalación de las aplicaciones web descargadas desde GitHub, pero se indica dónde encontrar de manera específica la información necesaria para ejecutarlas, incluso si no se cuenta con conocimientos avanzados en programación. Para el despliegue de los archivos proporcionados, se copia la carpeta que contiene los archivos de la plantilla de la aplicación web, en donde va incluido el archivo index.html para abrir el aplicativo desde el servidor web, y se reemplazan los enlaces que correspondan a los servidores de ESRI para la visualización de las capas desde ArcGIS Online.

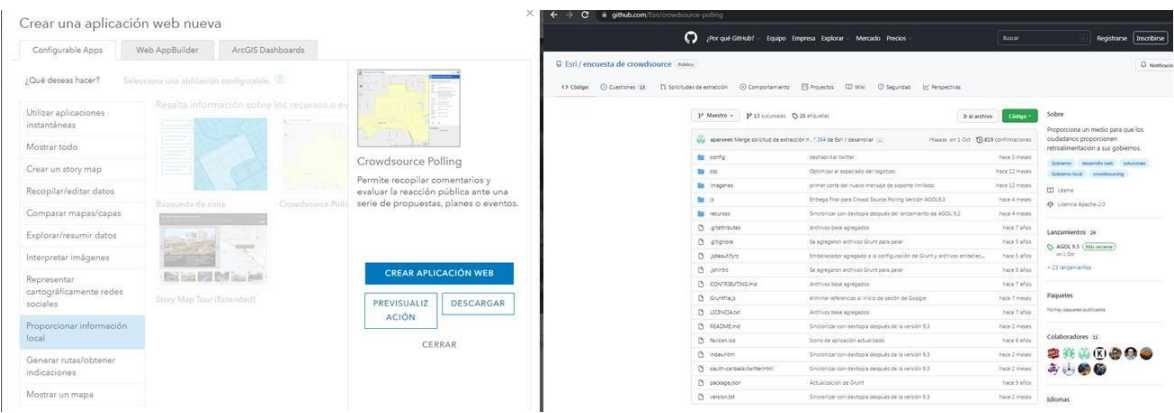

**Gráfica 17.** Aplicaciones web descargables provistas por ArcGIS Online, a través de GitHub.

La plataforma ArcGIS Online, permite la creación de cuentas públicas con funcionalidades limitadas, en comparación con aquellos licenciamientos que se adquieren para uso comercial, y labores especializadas de obtención de datos en campo a través de cada una de sus extensiones, una de ellas, ArcGIS Field Maps, usada para la obtención de información geográfica descrita en este documento, y el desarrollo de nuevas aplicaciones web con fines comerciales o labores administrativas, además de la sincronización con múltiples equipos en la elaboración de insumos cartográficos para la planificación en organizaciones. La visualización de los resultados obtenidos a partir de la pasantía realizada se representa haciendo uso de este tipo de cuentas públicas que permiten la generación de visores en múltiples formatos de manera gratuita, pero con la restricción de uso comercial, de acuerdo a la visualización por parte de terceros, que no se asemeje a visitas del enlace generado, que puedan interpretarse como provenientes de actividades privadas con ánimo de lucro.

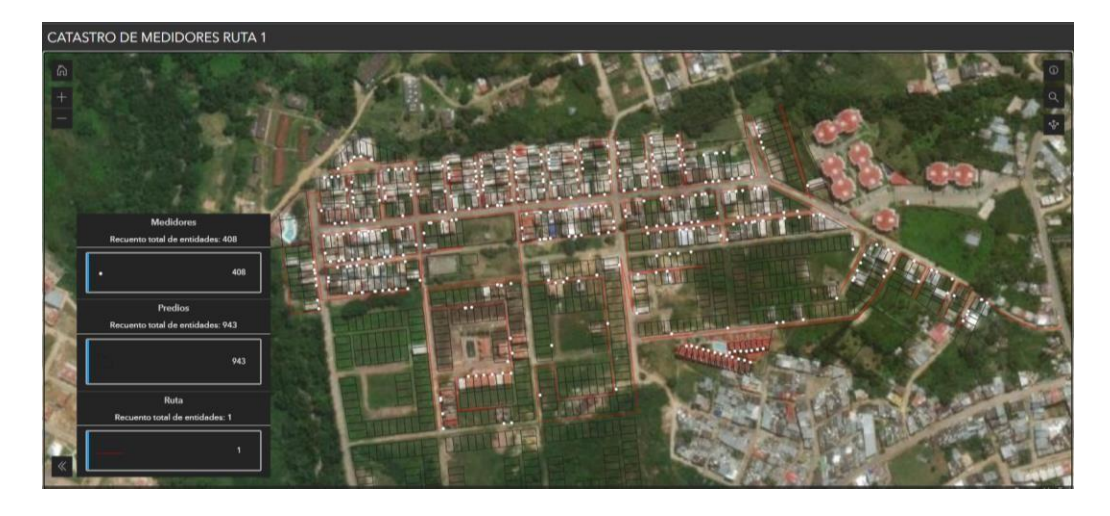

**Gráfica 18.** Visualización de catastro de medidores en ArcGIS Online. Elaboración propia. Enlace: [https://arcg.is/00e4z1.](https://arcg.is/00e4z1)

Otra opción que permite la representación de servicios geográficos web (Web Map Service), la proporciona la plataforma QGIS Cloud — desarrollada por la compañía Sourcepole — asociada al software QGIS, ya que el uso de su programa de escritorio es gratuito y proporciona acceso a cada uno de sus complementos, mientras que su interfaz geográfica sirve también como interfaz de usuario en el uso del complemento QGIS Cloud. Para el uso del complemento mencionado es necesario ejercer registro en su página web principal, con el fin de acceder a esta herramienta desde el programa de escritorio QGIS, que para el caso actual se realizó mediante la versión 3.16 o denominada 'Hannover', aun así su última versión corresponde a la 3.22.1 denominada 'Bialowieza'.

La generación del visor geográfico en QGIS se realiza, cargando las capas tipo shape en el programa de escritorio, consistiendo en cargar los predios correspondientes a la ruta recorrida para georreferenciación de medidores de consumo en la red de acueducto, al mismo tiempo que se insertan las capas relacionadas con la ruta recorrida y los medidores georreferenciados, tal y como se representó en ArcGIS Online, posteriormente desde el complemento de QGIS Cloud en el mismo programa, se cargan los datos a una base de datos proporcionada de forma gratuita equivalente a 50 Megabytes de espacio permitido para cargar archivos en el servicio web geográfico, del mismo modo se requiere ingresar al usuario creado en QGIS

Cloud directamente desde el programa de escritorio para poder realizar este proceso y proceder a la publicación del servicio web, que se presenta en su formato predeterminado.

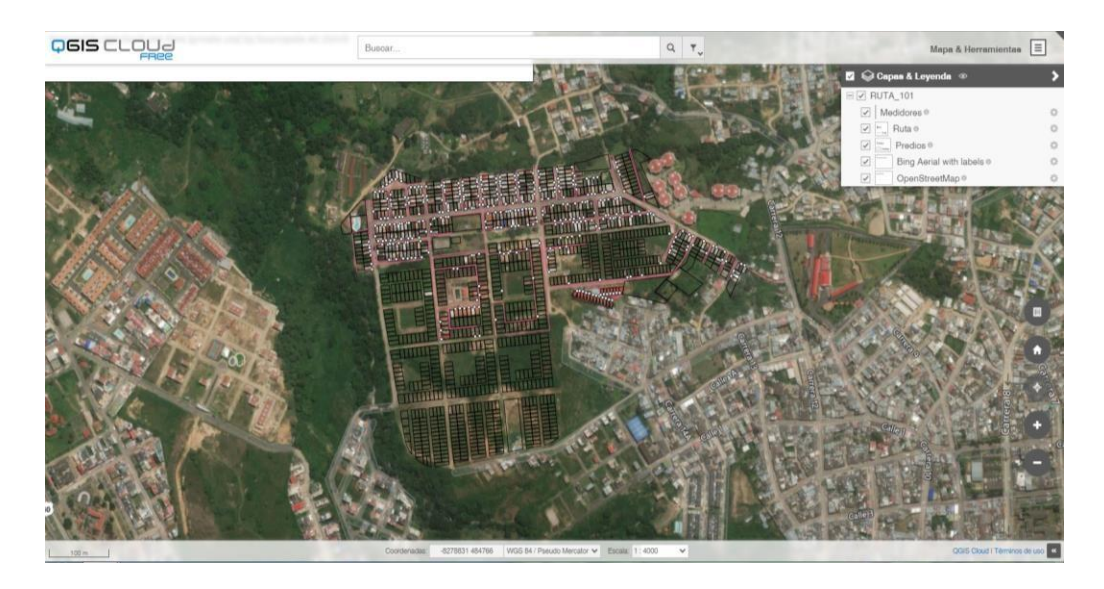

**Gráfica 19.** Visualización de catastro de medidores en QGIS Cloud. Elaboración propia. Enlace: [https://qgiscloud.com/Albpc96/RUTA\\_101/.](https://qgiscloud.com/Albpc96/RUTA_101/)

En el caso particular de optar por un uso comercial de estos servicios, se fija una tarifa de pago por subscripción a servicios adicionales, que dan posibilidad de personalizar elementos de la interfaz de usuario en el servicio web geográfico, como también de adquirir mayor espacio de almacenamiento en bases de datos administradas por QGIS Cloud, de forma similar en cómo lo hace ESRI con los servicios de ArcGIS Online, pero con la particularidad que ESRI oferta licenciamientos por el uso de su programa de escritorio ArcGIS Desktop, mientras que en QGIS, su programa de escritorio es totalmente gratuito, y de código abierto.

| <b>QGIS Cloud</b> |                   | QGISA<br>Ţ<br>Home                                                                                        | ▭<br>$\blacksquare$<br>Maps | □<br>Quickstart<br>Support | □<br>Pricing      |                   | C LANGUAGES   ALBPC96   IP LOGOUT |
|-------------------|-------------------|----------------------------------------------------------------------------------------------------|-----------------------------|----------------------------|-------------------|-------------------|-----------------------------------|
|                   |                   | Cookies: ggiscloud.com uses session cookies and additional cookies for analytics. See our Privacy policy. |                             |                            |                   |                   | Accept                            |
| Maps              |                   |                                                                                                    |                             |                            |                   |                   |                                   |
| Map               | <b>WMS</b>        | Name                                                                                                    | Access count                | <b>QGIS Version</b>        | Created at        | <b>Updated at</b> | <b>Actions</b>                    |
| Show              | <b>WMS</b>        | DA OS EN RED DE ACUEDUCTO                                                                                 | 5                           | 3.16.3                     | 03 Dec 2021 22:30 | 03 Dec 2021 22:38 |                                   |
| Show              | <b>WMS</b>        | <b>RUTA_101</b>                                                                                           | 11                          | 3.16.3                     | 03 Dec 2021 21:33 | 03 Dec 2021 21:42 | $\bullet$                         |
|                   | External API Keys |                                                                                                    |                             |                            |                   |                   |                                   |
|                   |                   | API keys for background layers from QGIS OpenLayers Plugin<br>Google Maps API Key                         |                             |                            |                   |                   |                                   |

**Gráfico 20.** Plataforma de almacenamiento de mapas, QGIS Cloud.

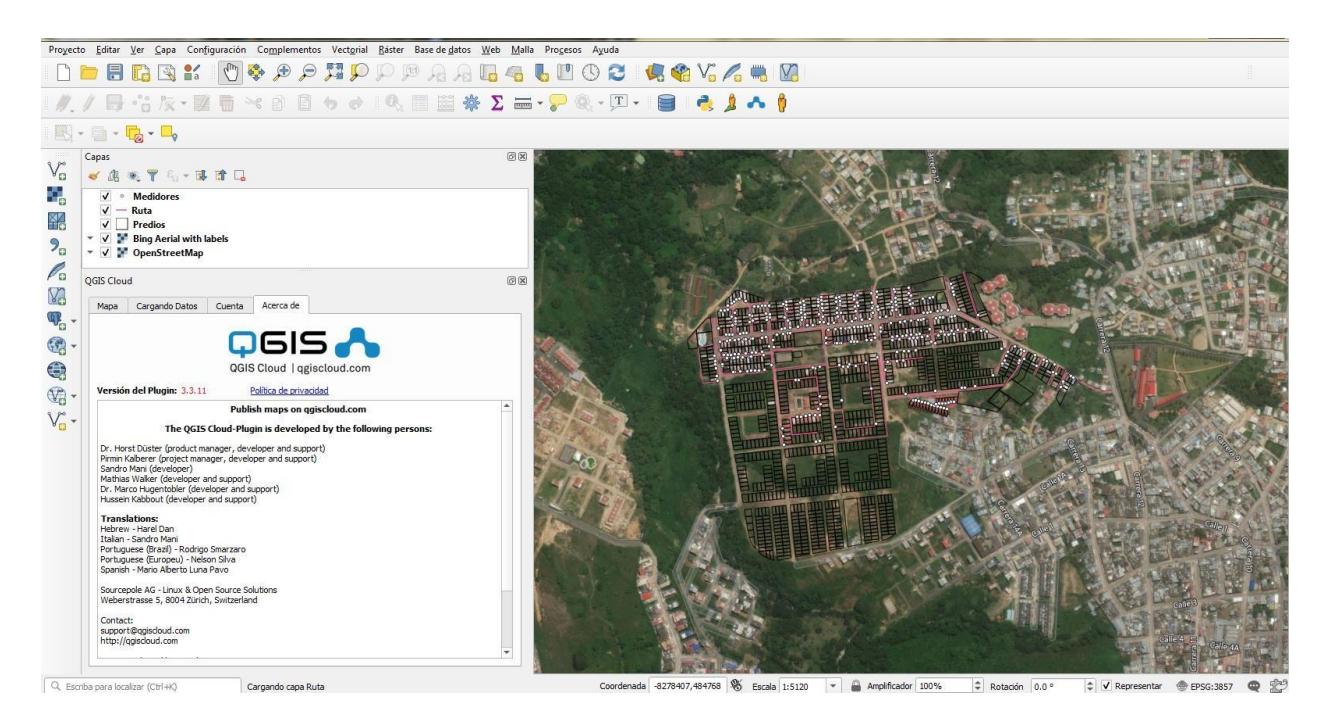

**Gráfica 21.** Programa de escritorio QGIS 'Hannover' con extensión QGIS Cloud.

<span id="page-42-0"></span>*8.1.3 Verificación de macromedidores y nuevos medidores instalados e incluidos en Catastro de usuarios:* Realización de visita a predios correspondientes a usuarios que solicitan la verificación y reconocimiento de medidores y macromedidores, con el fin de actualizar los números de los medidores y el correcto funcionamiento de los equipos, de modo que no afecten el proceso de facturación.

En el transcurso de tiempo comprendido entre el cuatro (4) de octubre hasta el día tres (3) de noviembre del año 2021, se realizaron múltiples visitas para la verificación del estado de los medidores correspondientes a varios inmuebles y en muchos casos se verificó si la medición llevada por micromedidores es acorde con la medición de macromedidores, debido a que en áreas donde se presentan esquemas de propiedad horizontal como conjuntos residenciales, o zonas de urbanización, se cuenta con medición del servicio de acueducto a partir del uso de micromedidores por inmueble, y uso de macromediores para medir el consumo por áreas, por lo que las mediciones resultantes de micromedidores deben equivaler a la medición del macromedidor al que están relacionados para anticipar daños en la medición del consumo de agua.

En las visitas realizadas se evidenció el estado de las construcciones y de sus respectivos medidores, verificando si el uso es de tipo industrial o residencial para inmuebles recién construidos, además se evaluó posibles irregularidades en la medición de micro y macro medidores que presentaron un exceso de consumo en la facturación, según los usuarios que habitan dichos inmuebles, solicitando así la verificación de estos en terreno; también se identificaron medidores con daños que impedían cuantificar su consumo y generaban inconvenientes en la facturación o bien realizaban consumo de agua sin que hubiese tramites de legalización del consumo ni de medición de este, al igual se identificaron nuevos medidores que no habían sido registrados por EMSERFUSA, y que por lo tanto no era medido su consumo, ya sea porque resultan ser medidores recién instalados o que permanecen en inmuebles deshabitados.

Los predios visitados corresponden a: la urbanización La ponderosa, conjunto residencial Cambulos I, conjunto residencial Tierra Grata, conjunto

residencial Rincón de Valencia, edificio Excedra Calle 18, entre otros, y se verificaron por el código interno del predio al que están asociados los medidores inspeccionados. Posteriormente, se anotó la lectura contenida en cada uno de los medidores, estableciendo si en efecto estos se encontraron funcionando y registrando el consumo correctamente, además de identificar aquellos predios que se encontraban en obra, y también los inmuebles que corresponden a propietarios que solicitan la conexión de micromedidores.

En la urbanización La Ponderosa se verificó el cambio de uso del servicio de acueducto, que estaba registrado como consumo de carácter industrial, y se solicitaba el cambio de uso a carácter residencial, por lo que se inspeccionaron veinticuatro (24) viviendas ubicadas dentro de la urbanización, constatando que estas cuentan con medidores independientes funcionando correctamente, como también el funcionamiento correcto del macromedidor que mide el consumo de toda la urbanización; de igual forma se verifica que las construcciones no estén en obra, o que se encuentren totalmente terminadas. Por último, se definen los trámites pendientes en el proceso de medición y facturación, concluyendo que para el proceso de facturación durante la construcción de la urbanización en su uso industrial se generó la factura al macromedidor número 2566048, y se mantiene un lote en obra que estará sujeto al trámite de conexión a la red de acueducto posteriormente.

La visita al conjunto residencial Cambulos I se llevó a cabo con la intención de inspeccionar el funcionamiento del macromedidor número 1411020416, que se relaciona al código interno número 3589595, que se encontró en buen estado y funcionando correctamente, con una lectura de  $3.864$  m<sup>3</sup>; específicamente se hizo revisión del edificio número tres  $(3)$ , y se verificó en el lugar los veinte (20) medidores que contiene la edificación, los cuales se encontraron funcionando correctamente, pero de los que se encontraron varios con lectura en  $0 \text{ m}^3$  que no estaban registrados ante EMSERFUSA, y obedecen a inmuebles no habitados a los que no se les mide consumo; los números de los micromedidores se registran como: 18951229, 18951447, 18951530, 18951322. El consumo adicional registrado por el macromedidor 1411020416 reportado ante la empresa de servicios públicos por parte de la administración del conjunto residencial, se debe al no registro

de los cuatro (4) micromedidores mencionados y la inexistencia de un medidor para cuantificar el consumo de agua en áreas comunes.

En el recorrido también se hizo inspección al predio ubicado en la transversal 8 número 29 – 11, ubicado en el barrio El Porvenir, y asociado al código interno número 1124130, perteneciente a Jhon Guchubo Castellanos, el cual mantenía facturación pendiente por cancelar por la prestación del servicio de acueducto, sin embargo en la visita se evidenció que en el predio no existe construcción alguna, y por lo tanto se procede a hacer tal corrección en la base de datos para también corregir el proceso de facturación con respecto a este predio asociado.

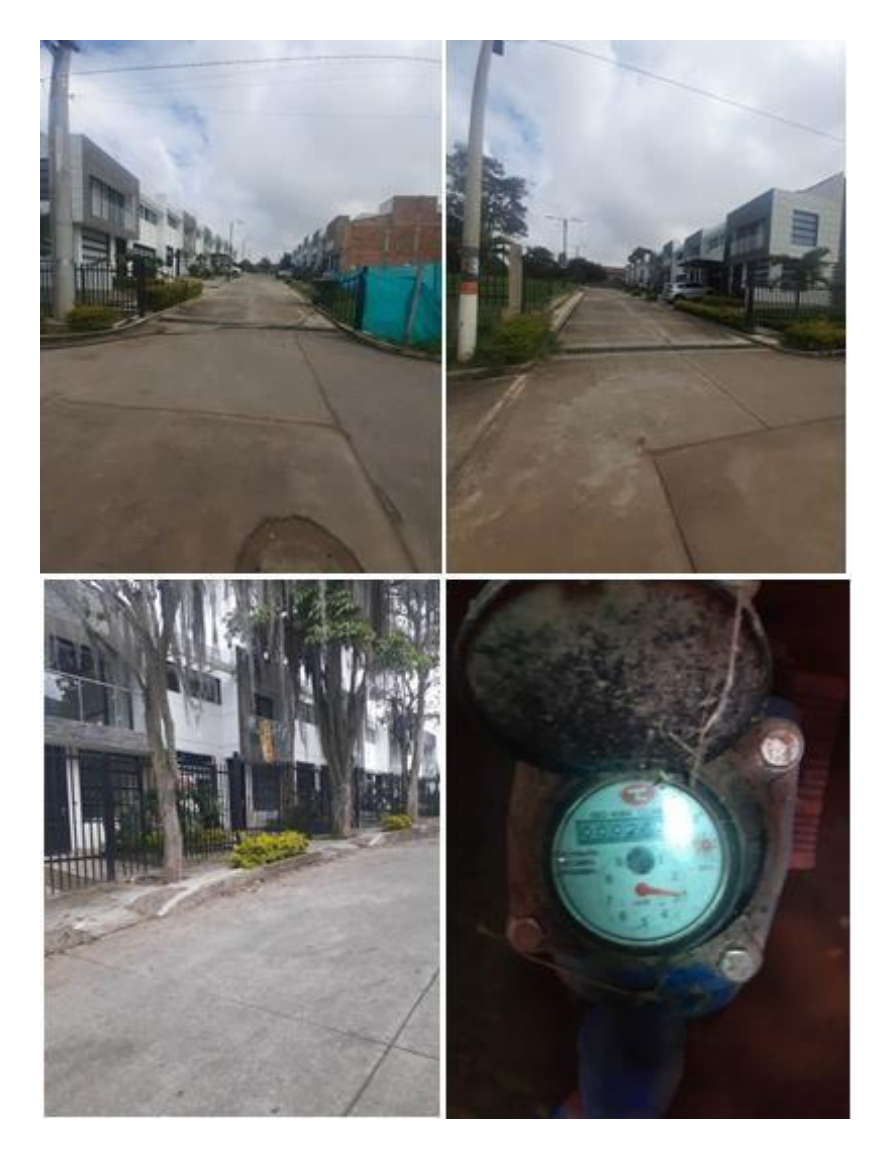

**Gráfica 22.** Visita a urbanización La Ponderosa.

En la revisión del macromedidor número 15000017 y los quince (15) micromedidores asociados a este, en el conjunto residencial Tierra Grata, específicamente su etapa IV, se pudo verificar que los micromedidores correspondientes a las viviendas clasificadas como G5, G14, C6, H20, J7 y J5 se encuentran deshabitados, de modo que, no presentan consumo, mientras que el medidor número 14763709 correspondiente a la vivienda B8 funciona correctamente pese a que el predio se encuentra en obra, por su parte, el medidor número H4 se observa detenido, por lo que es necesario efectuar el cambio de este para que no genere un incremento en el proceso de facturación del macromedidor, que según la lectura observada corresponde a 111.429 m<sup>3</sup>. La visita realizada se dio por solicitud de la administración del conjunto residencial. En el mismo recorrido se hace visita al edificio EXCEDRA ubicado en calle 18 n° 11 – 116 para observar el estado del macromedidor número 081514919 y constatar la desconexión de micromedidores relacionados a este, para que la EMSERFUSA proceda a la conexión individual de micromedidores en el edificio.

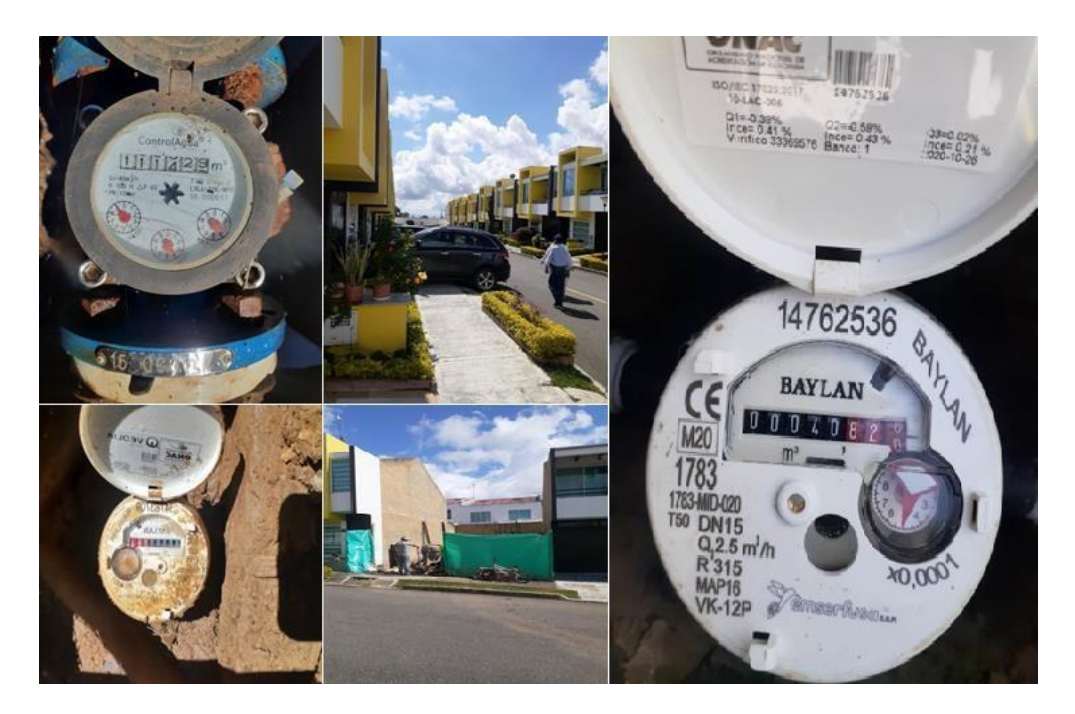

**Gráfica 23.** Visita al conjunto residencial Tierra Grata.

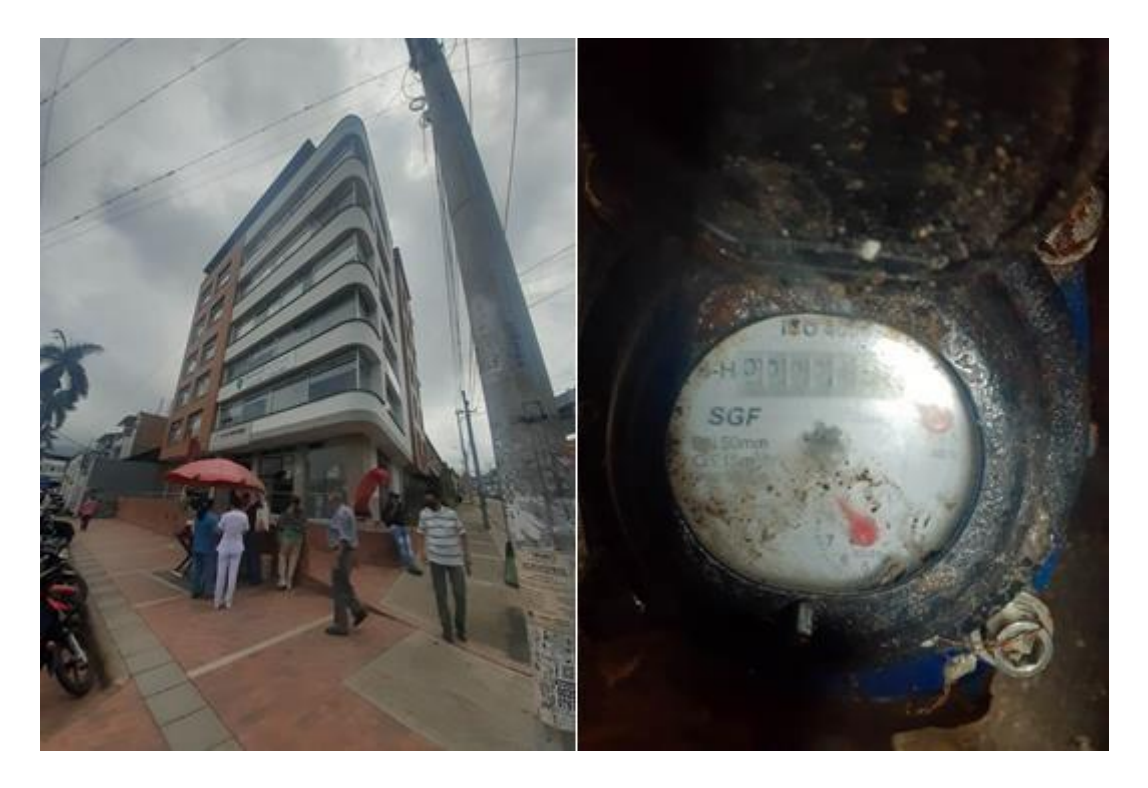

**Gráfica 24.** Visita al edificio EXCEDRA, calle 18 n° 11 – 116.

La evaluación del funcionamiento de los medidores que se encuentran en el área que constituye el conjunto residencial Rincon de Valencia concluyó en que varios medidores dentro del conjunto residencial presentan algún tipo de irregularidad en su funcionamiento, de los cuales se hizo un listado de aquellos que estando instalados, se encuentran detenidos y también de las viviendas que hacen uso no formalizado de la red de acueducto, razón por la que se ve alterada la medición del consumo en el macromedidor en comparación con la medición realizada desde los micromedidores ubicados individualmente en viviendas y construcciones en las que se presenta uso de la red de acueducto para abastecimiento de áreas comunes, el listado es el siguiente:

 **Manzana F Casa 1**; Código interno número **257319** con número de medidor **13687933**, y un consumo registrado de **6**, el cual se encuentra detenido.

- **Manzana F casa 14**; Código interno número **2577477** con número de medidor **12156868**, y un consumo registrado de **381**, el cual se encuentra detenido.
- **Manzana F casa 17**; Código interno número **2607983** con número de medidor **12156868**, y un consumo registrado de **9**, el cual se encuentra detenido.
- **Manzana G casa 10**; Código interno número **2620161** con número de medidor **14762031**, y un consumo registrado de **28**, el cual se encuentra detenido.
- **Manzana I casa 17**; Código interno número **2576289** con número de medidor **13692067**, y un consumo registrado de **1**, el cual se encuentra detenido.
- **Manzana M casa 15**; Código interno número **2574458** con número de medidor **13094511**, y un consumo registrado de **21**, el cual se encuentra detenido.
- **MIRADOR BBQ**; Código interno número **2545975** con número de medidor **20166901743**, y un consumo registrado de **159**, el cual se encuentra detenido.
- **Manzana N casa 7**; Código interno número **2621446** con número de medidor **14760410**, y un consumo registrado de **11**, el cual se encuentra detenido.
- **Manzana N casa 1**; Código interno número **2589295** con número de medidor **12158917**, y un consumo registrado de **238**, el cual se encuentra detenido.
- **Manzana K casa 1**; Código interno número **2547742** con número de medidor **14763108**, y un consumo registrado de **9**, el cual se encuentra detenido.
- **Manzana J casa 12**; Código interno número **2605869** con número de medidor **13692795**, y un consumo registrado de **37**, el cual se encuentra detenido.
- **Manzana J casa 7**; Código interno número **255620**1 con número de medidor **20166902099**, y un consumo registrado de **213**, el cual se encuentra detenido.

 **Manzana B casa 13**; Código interno número **14761425** con número de medidor **14761425**, y un consumo registrado de **6**, el cual se encuentra detenido.

De igual manera se identificaron una vivienda y varios lotes en construcción que obtenían suministro de la red de acueducto sin que estuviesen registrados por parte de EMSERFUSA, tales predios estaban ubicados en la **Manzana K casa 7**, **Manzana J casa 3**, **Manzana E casa 1**, **Manzana C casa 14**, y **Manzana C casa 13**, según la nomenclatura del conjunto residencial; por otro lado se encontró que en los predios ubicados en la **Manzana H casa 1**, y la **Manzana K casa 11** se evidencian daños que afectan ampliamente la medición del consumo por parte de los medidores instalados, también se pudo verificar que el predio con código interno número 2531810, en donde se ubica la piscina del conjunto residencial se presentan considerables fugas de agua, y el medidor de consumo se encuentra detenido, por lo tanto, la alteración en la medición del consumo con respecto del macromedidor es producto los medidores detenidos en varias viviendas, el consumo no formalizado con la empresa de servicios públicos de algunos predios, y daños en la medición y control del uso de acueducto en áreas comunes dentro del conjunto residencial.

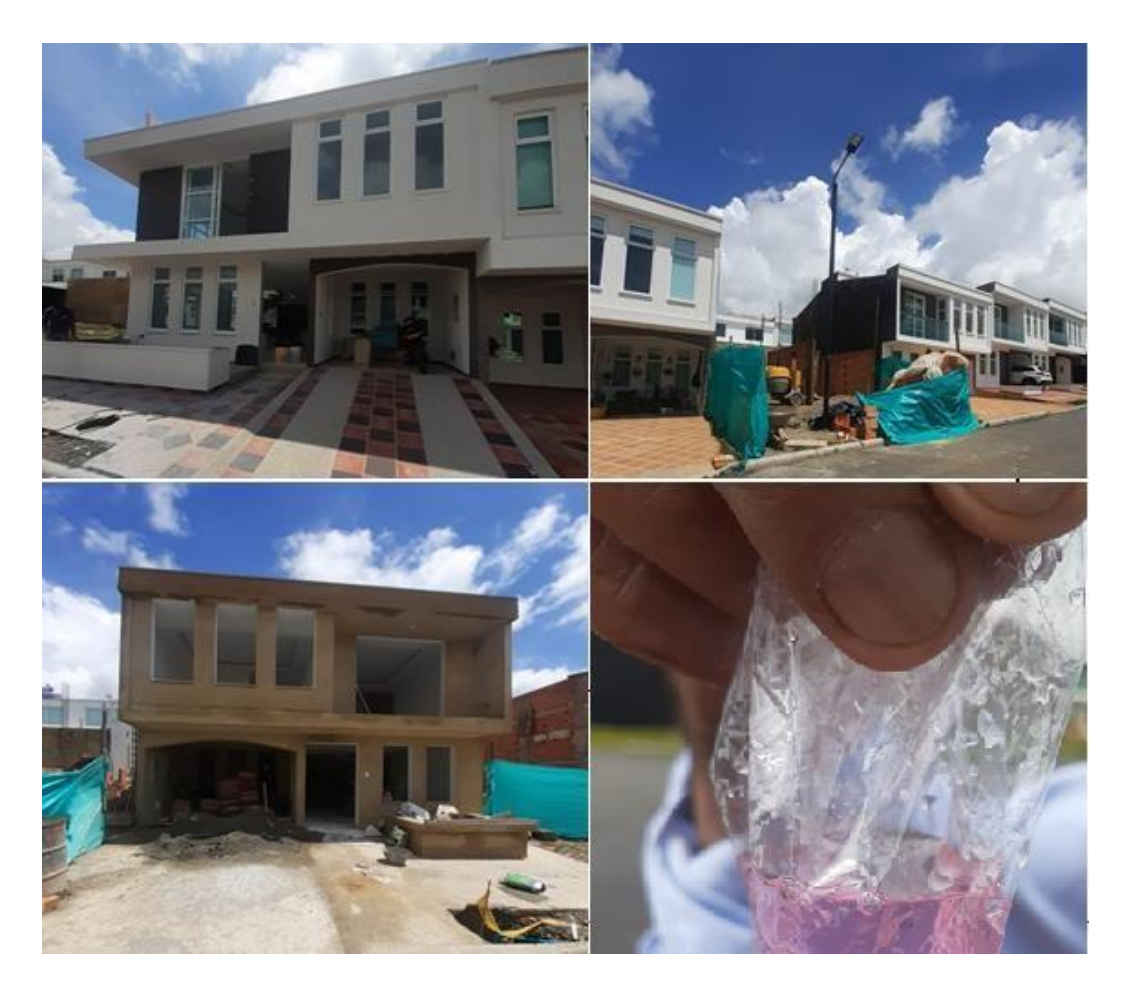

**Gráfica 25.** Visita al conjunto residencial Rincón de Valencia.

### <span id="page-49-0"></span>**8.2. Identificación de predios correspondientes a usuarios que representan novedades en el uso de la red de acueducto.**

<span id="page-49-1"></span>*8.2.1. Identificación de insumos cartográficos por parte de EMSERFUSA:* Es necesario establecer la información cartográfica básica con la que cuenta la institución y las modificaciones realizadas a esta información base para la elaboración de salidas cartográficas.

Buena parte de los insumos usados para la generación de nueva información relacionada con las funciones propias de la división comercial de EMSERFUSA, proviene de la información predial generada por la Secretaría Municipal de Planeación de Fusagasugá, de aquella información se obtienen dos shapes, uno que corresponde al catastro predial urbano, y el otro al

catastro predial rural, de los cuales se hace selección de aquellos predios que componen el catastro de usuarios, obteniendo el shape de usuarios, que constituye la información base principal con la que cuenta EMSERFUSA, sin embargo se ha generado un nuevo proceso de actualización del catastro de medidores a partir de rutas bien definidas mediante ciclos, estos ciclos corresponde a coberturas prediales que están relacionadas con tres plantas de tratamiento de aguas: Las plantas Pekín, La Venta, Central.

La planta Pekín, según la página web de EMSERFUSA, comprende un total equivalente al 45% por ciento de la cobertura municipal abarcada por la empresa, que contempla un aproximado de 15.571 usuarios, y corresponde al ciclo uno (1) de facturación, y comprende la parte alta y media del municipio; La planta Central que cubre alrededor de un 30% de la extensión predial de usuarios de EMSEFUSA, corresponde al ciclo 2 de facturación, con un total de 9.170 usuarios, y surte la parte baja del perímetro urbano; La planta La Venta, que atañe al ciclo tres y cuatro de facturación, tiene una cobertura municipal del 25% del municipio con respecto al registro de usuarios de la empresa, con un total de 8.004 usuarios, distribuyendo la red de acueducto a parte del Barrio La pampa y Chinauta.

Entre los insumos cartográficos con los que cuenta EMSERFUSA para la identificación geográfica de sus usuarios se encuentran las capas referentes a información predial de carácter municipal dentro de su perímetro urbano (PredioUrbano-2019), y también su cobertura rural (Predio\_Rural\_2019), contando con una capa que concentra la información predial exclusivamente para el sector suburbano Chinauta (CHINAUTA\_21); de aquí se extraen los predios relacionados con usuarios beneficiarios de la prestación de servicios públicos (USUARIOS\_2021), y se establece su relación con los ciclos planteados, de acuerdo a la planta de tratamiento a la que se encuentren adscritos, así mismo se establecen las rutas de lectura del consumo, correspondientes a cada ciclo, que para el caso del ciclo uno (1) corresponden a un total de veintitrés (23) rutas; para el ciclo dos (2) se tienen en cuenta once (11) rutas trazadas, en el ciclo tres (3) se establecen diez (10) rutas y por último, la ruta número cuatro (4), que contempla un total de tres (3) rutas de

lectura. Los atributos contenidos en cada una de las capas se presentan de la siguiente manera:

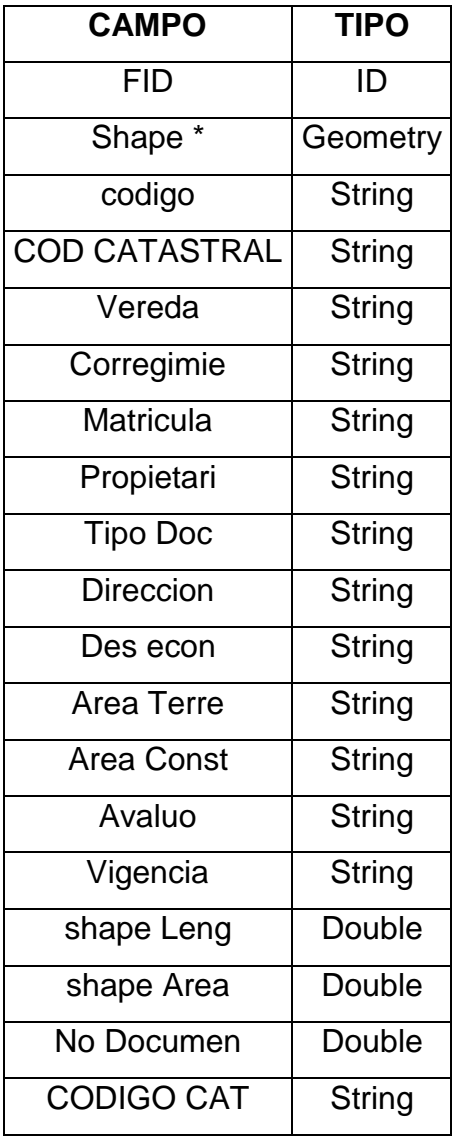

Predio\_Rural\_2019 (Cobertura Rural):

PredioUrbano-2019 (Cobertura urbana):

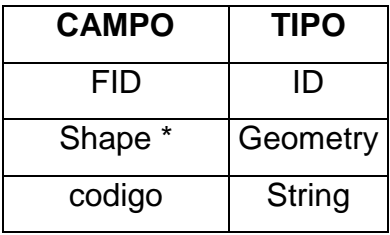

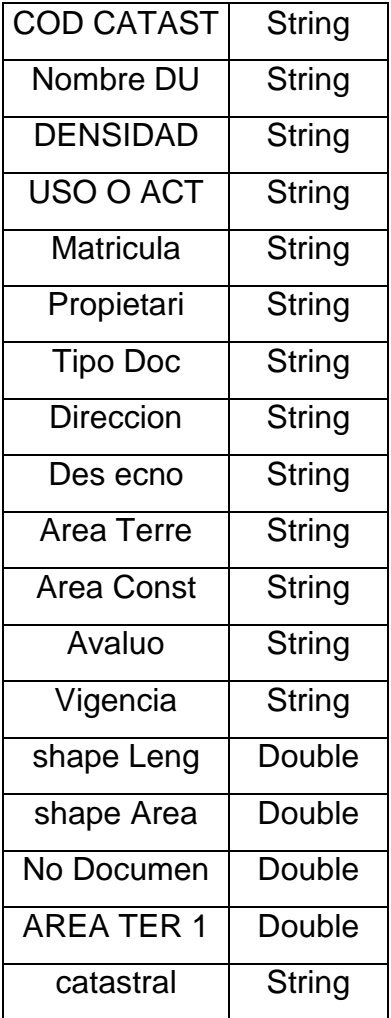

CHINAUTA\_21 (Cobertura predial para sector Chinauta, Corregimiento Sur Occidental):

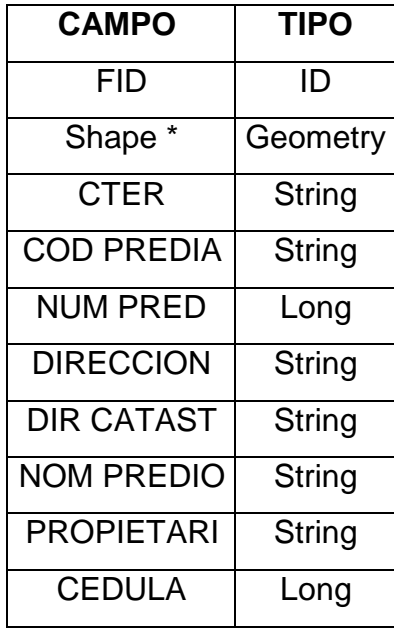

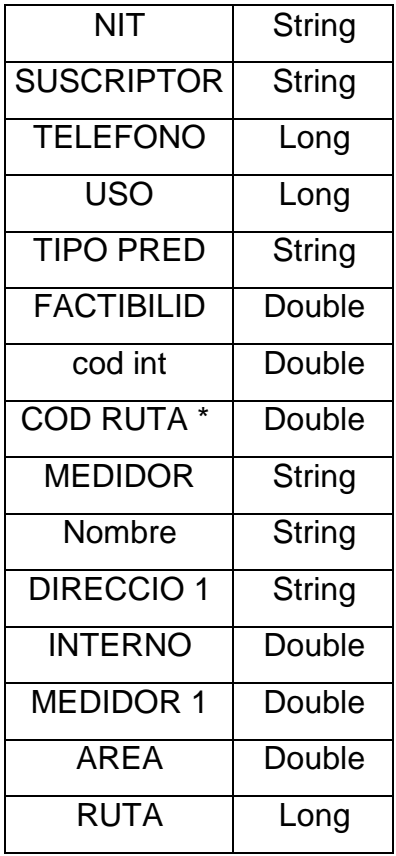

USUARIOS\_2021(Catastro de usuarios adscritos a EMSERFUSA E.S.P.):

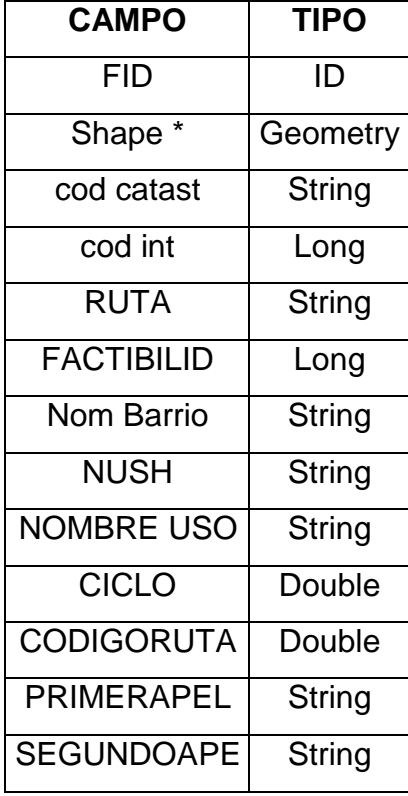

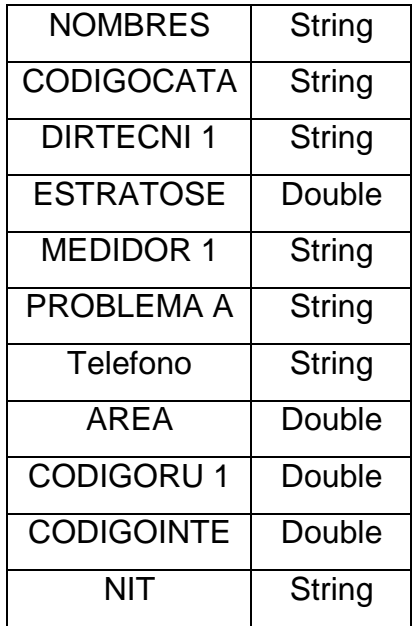

De tales capas descritas se obtienen las capas correspondientes a usuarios críticos, y los predios a verificar por daños en la red, obedeciendo a atributos geográficos planteados de la siguiente manera para cada capa:

Predios\_verificar (Predios que presentan daños en la red de acueducto):

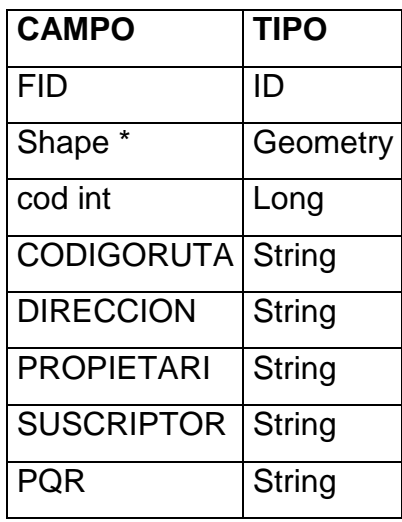

Usuarios\_criticos (predios que presentan un alto consumo con respecto del promedio:

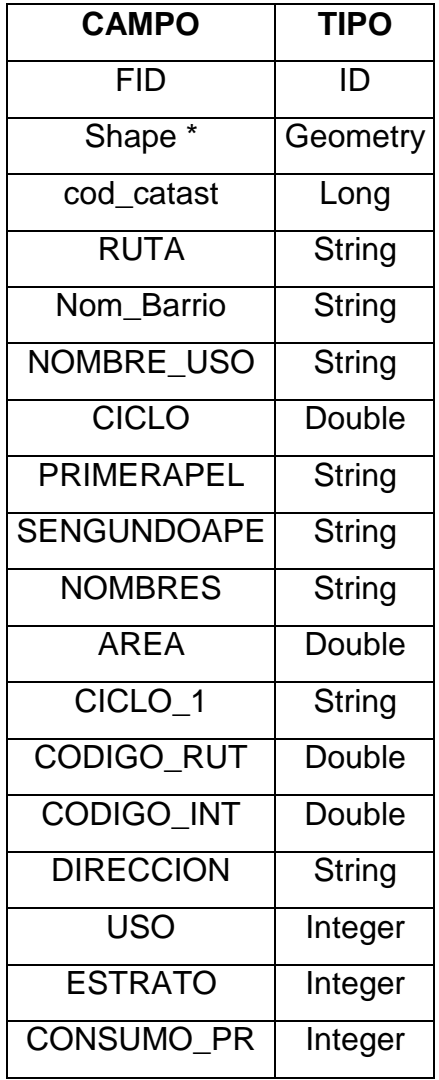

Para la selección de predios que presentan daños en la red de acueducto, o registran un alto consumo de agua, se parte de la capa en la que se registran todos los usuarios adscritos a EMSERFUSA (USUARIOS\_2021), y mediante la opción de 'selección por atributos' en el programa de escritorio de ArcGIS o simplemente denominado ArcGIS Desktop, se seleccionan todos los predios registrados con este tipo de caracterización por parte de la División comercial, haciendo uso del Código interno como atributo para realizar la selección por atributos. Los predios a seleccionar se encuentran registrados en un archivo Excel, luego de que tales novedades se hayan tramitado mediante el programa SYSMAN, que gestiona las peticiones, quejas, reclamos y solicitudes que se radican ante la entidad.

<span id="page-55-0"></span>*8.2.2. Selección de predios que presentan daños en la red:* Selección de predios registrados en el catastro de usuarios realizado por EMSERFUSA, e

identificados a partir de inventario de usuarios existente y proporcionados por la división comercial.

Para la selección de predios que presentan daños en la red de acueducto, se contó con un registro de los reportes de daños que presentan los usuarios, tal reporte correspondió a medidas correctivas por parte de EMSERFUSA para solucionar los inconvenientes presentados durante la vigencia correspondiente al año 2020. Para obtener la ubicación de los predios e identificar todos aquellos que hacen parte del registro, se toma como referencia su código de ruta para identificarlos completamente, a partir de las capas en formato shape que corresponden al catastro predial suministrado por la Oficina Municipal de Planeación en su cobertura tanto urbana como rural, de aquella selección se obtiene un nuevo archivo shape con los predios seleccionados, y se genera salida gráfica del resultado obtenido.

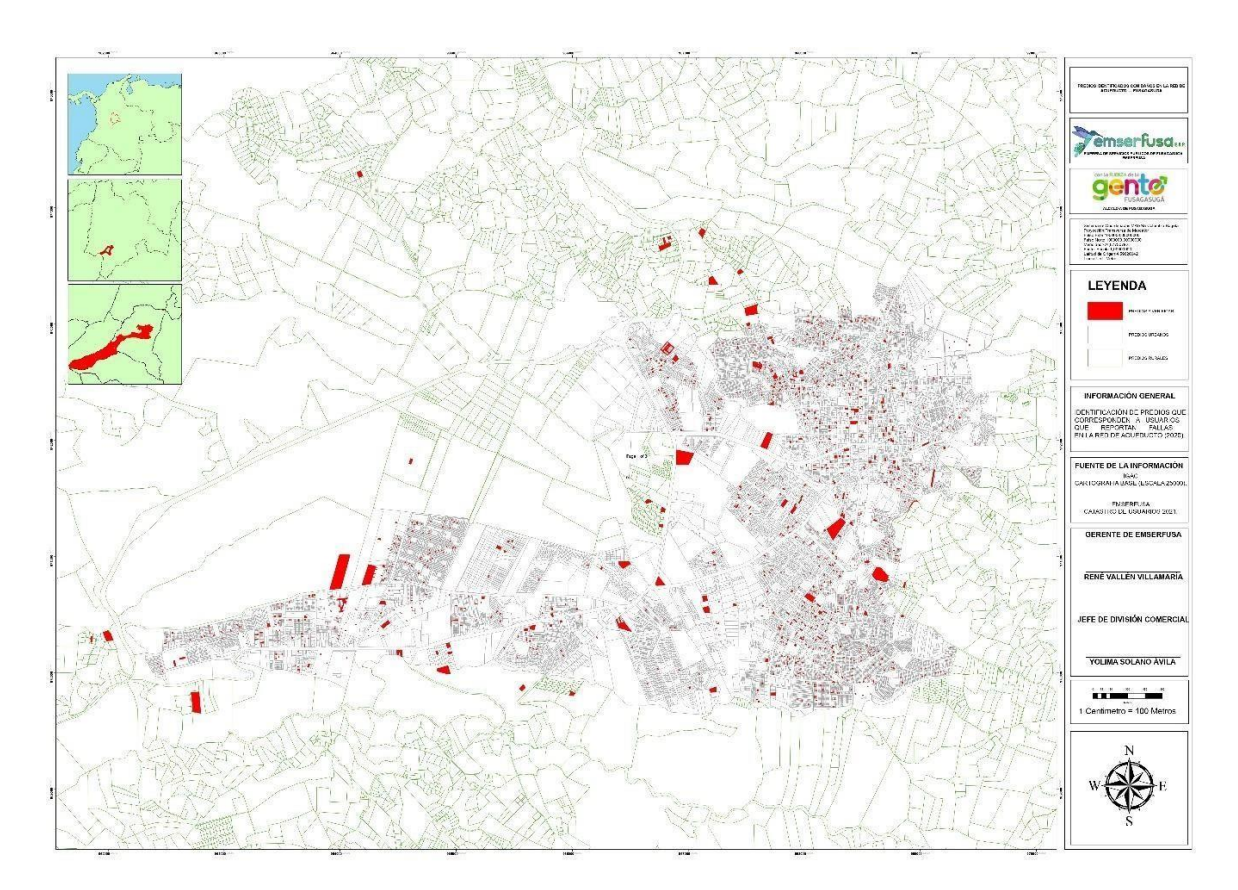

*Predios identificados con daños en la red de acueducto:*

Gráfica 26. Elaboración propia. Enlaces:<https://arcg.is/1fKSH80> (ArcGIS Online); [https://qgiscloud.com/Albpc96/DA\\_OS\\_EN\\_RED\\_DE\\_ACUEDUCTO/](https://qgiscloud.com/Albpc96/DA_OS_EN_RED_DE_ACUEDUCTO/) (QGIS Cloud).

<span id="page-57-0"></span>*8.2.3. Identificación de usuarios que presentan un alto consumo de la red de acueducto:* Selección de predios registrados en el catastro de usuarios de EMSERFUSA, que son reportados como predios correspondientes a usuarios que presentan alto consumo de la red de acueducto, y son denominados como usuarios críticos por parte de la división comercial.

La denominación de usuario crítico se da a aquellos predios que exceden el consumo promedio de agua que corresponde a tales usuarios, que en el registro presentado se establece como promedio un total de veinticinco metro cúbicos de agua (25m<sup>3</sup>), por lo tanto es posible tomar como referencia el código de ruta y código interno relacionado al predio de los usuarios mencionados.

### *Predios identificados con alto consumo en la red de acueducto – Fusagasugá:*

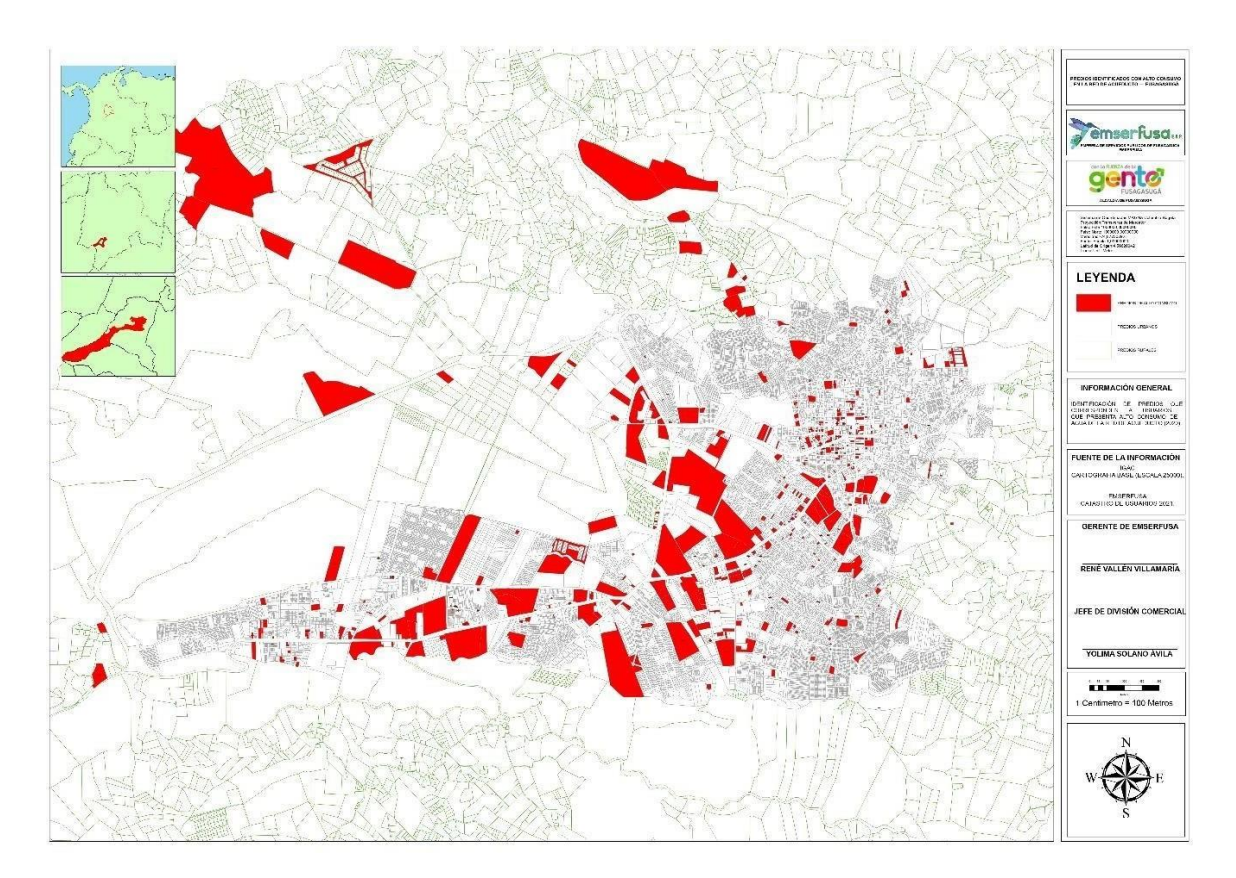

Gráfica 27. Elaboración propia. Enlace:<https://arcg.is/1niHyr1> (ArcGIS Online); [https://qgiscloud.com/Albpc96/USUARIOS\\_CRITICOS/](https://qgiscloud.com/Albpc96/USUARIOS_CRITICOS/) (QGIS Cloud).

<span id="page-58-0"></span>**8.3. Identificación de puntos de control para medición hidráulica.**

<span id="page-58-1"></span>*8.3.1. Georreferenciación de puntos de medición hidráulica:* El proceso de georreferenciación de puntos de control de presión hidráulica en la red de acueducto establecidos en todo el municipio de Fusagasugá, se llevó a cabo con el uso de la extensión ArcGIS Field Maps de ArcGIS Online, estos puntos de medición están adscritos a plantas de tratamiento de aguas que surten las redes de acueducto, y están distribuidos de la siguiente manera:

*Indicación para puntos de control de presión hidráulica en red de acueducto adscrita a la Planta central:*

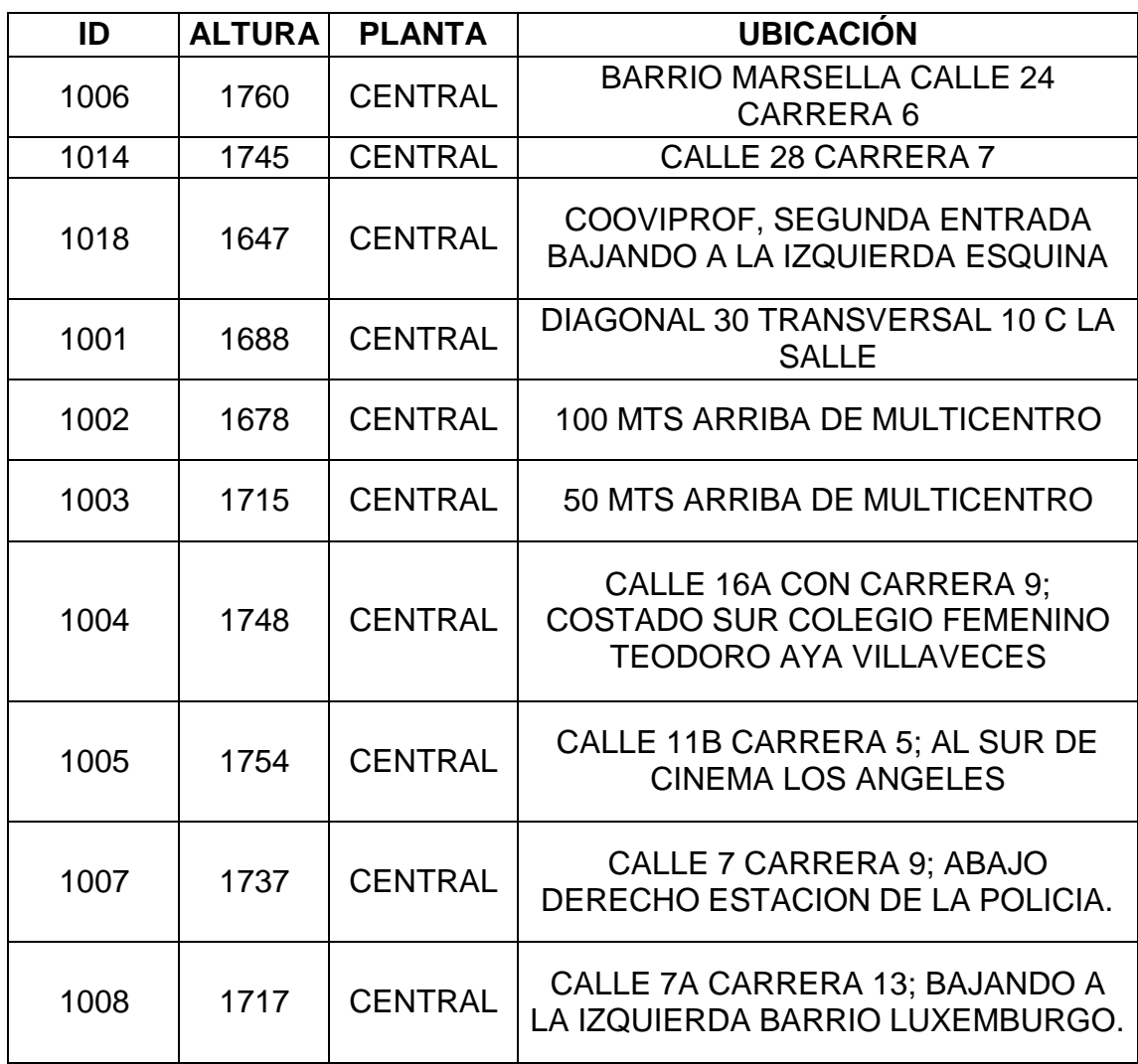

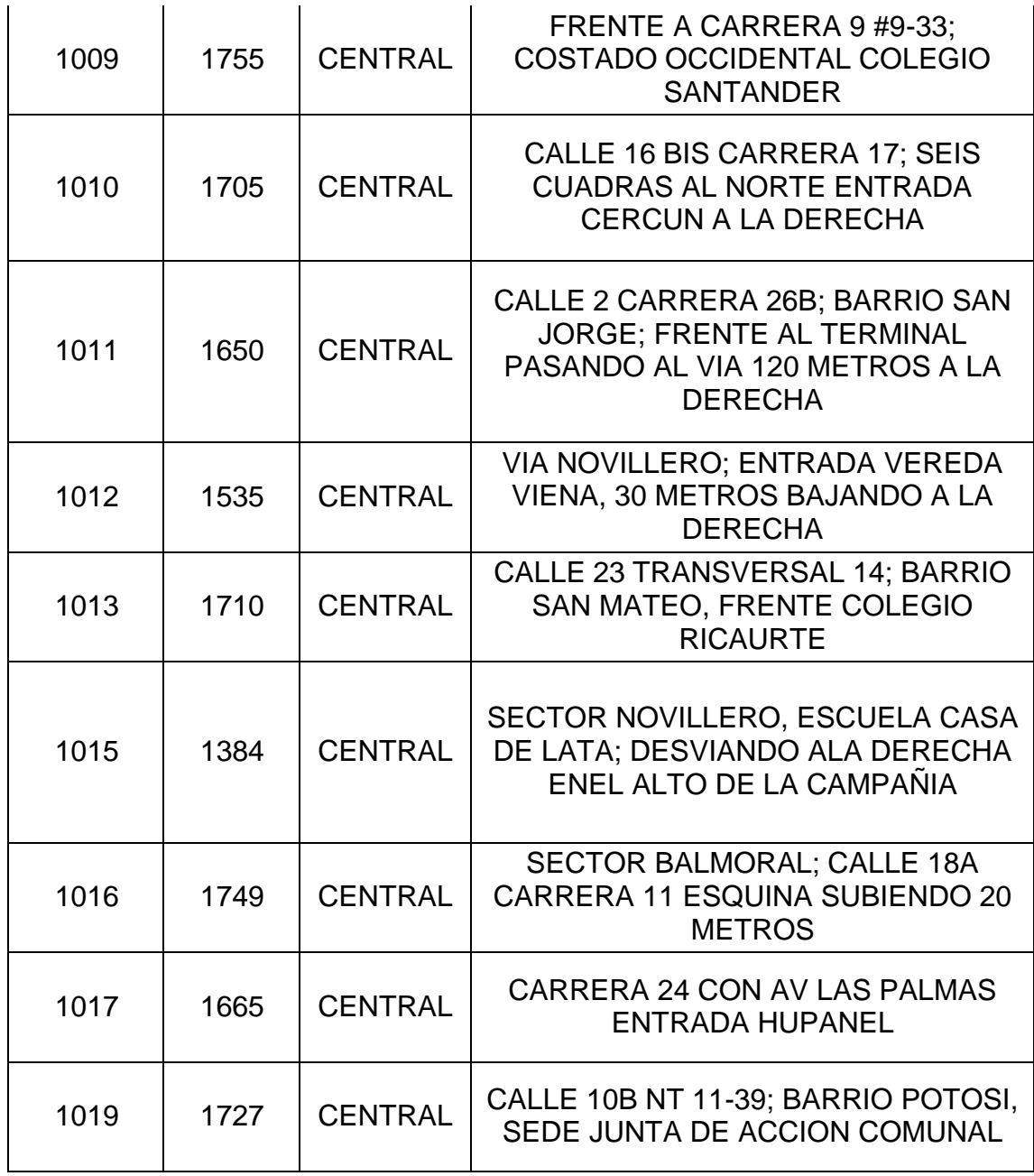

*Indicación para puntos de control de presión hidráulica en red de acueducto adscrita a la Planta Pekín:*

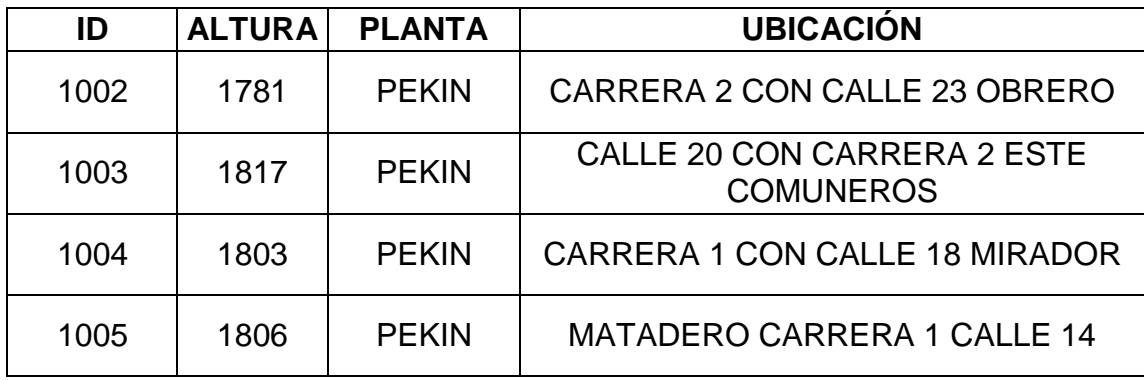

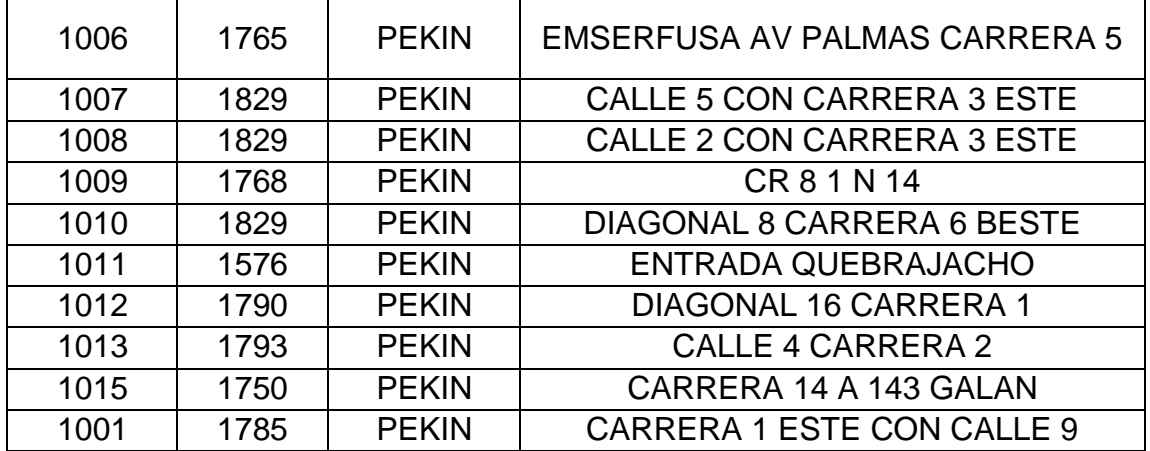

*Indicación para puntos de control de presión hidráulica en red de acueducto adscrita a la Planta La venta:*

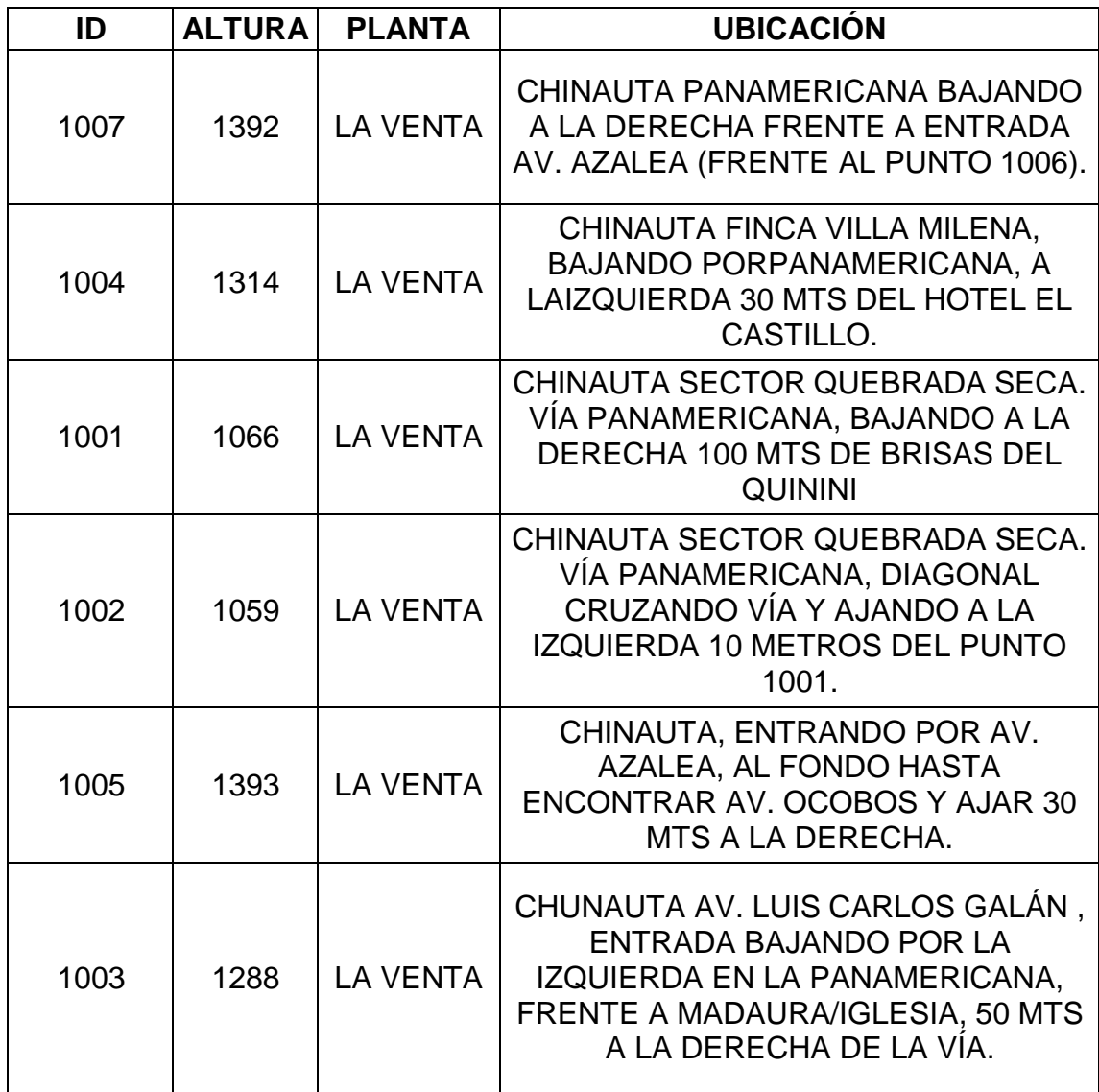

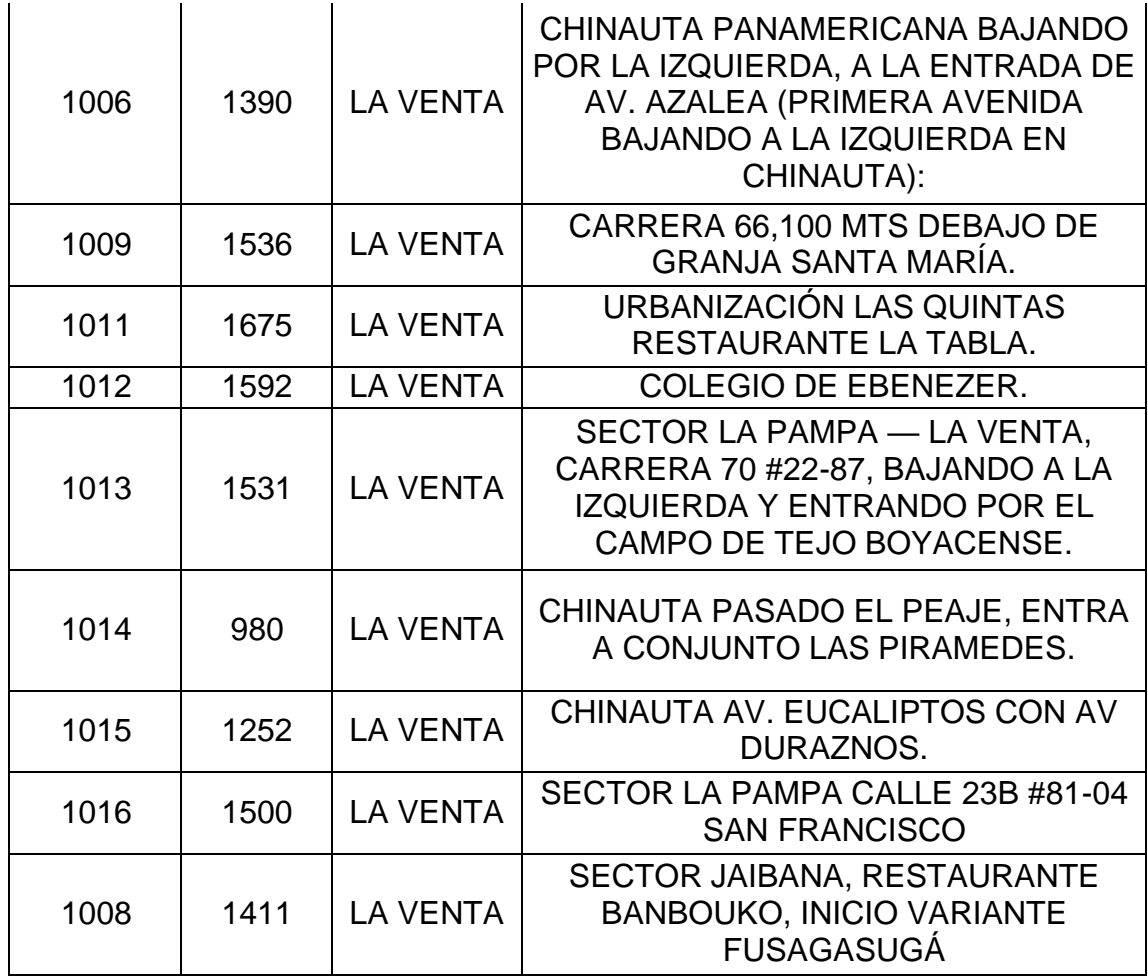

<span id="page-61-0"></span>*8.3.2.* **Medición de presión hidráulica en puntos de control de la red de acueducto:** La medición de la presión hidráulica se obtiene por unidades de libra por pulgada cuadrada (del inglés, PSI — Pounds-force per Square Inch), a partir de medidores de presión conectados a llaves de agua instaladas en cada uno de los puntos de control desplegados por todo el municipio.

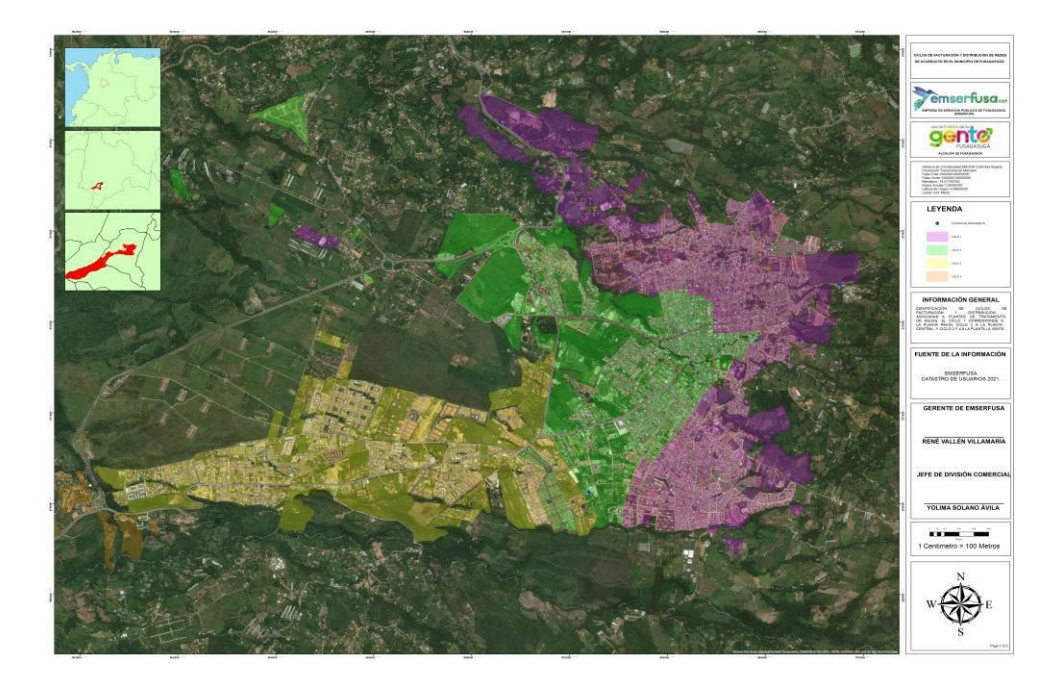

**Gráfica 28.** Ciclos de facturación y distribución de redes de acueducto en el municipio de Fusagasugá.

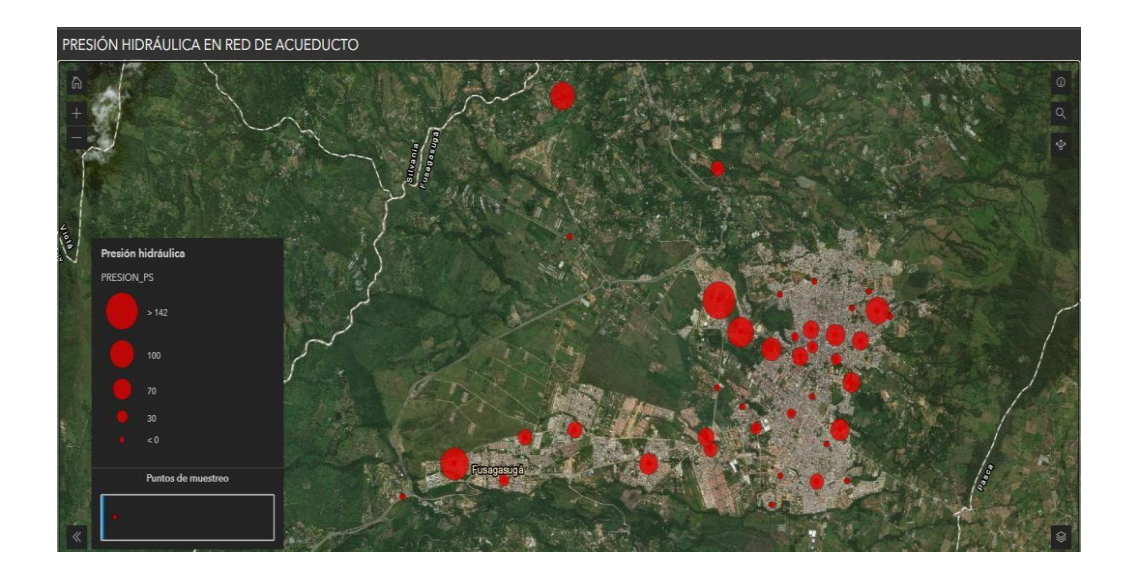

**Gráfica 29.** Presión hidráulica en red de acueducto. Enlace: <https://arcg.is/KPm4>

# <span id="page-63-0"></span>**9. RESULTADOS/PRODUCTOS ESPERADOS Y FORMA DE VERIFICACIÓN**

Los resultados previstos, realizados en función de labores de apoyo cartográfico a la División comercial de la entidad, y la División de acueducto, corresponden a los siguientes:

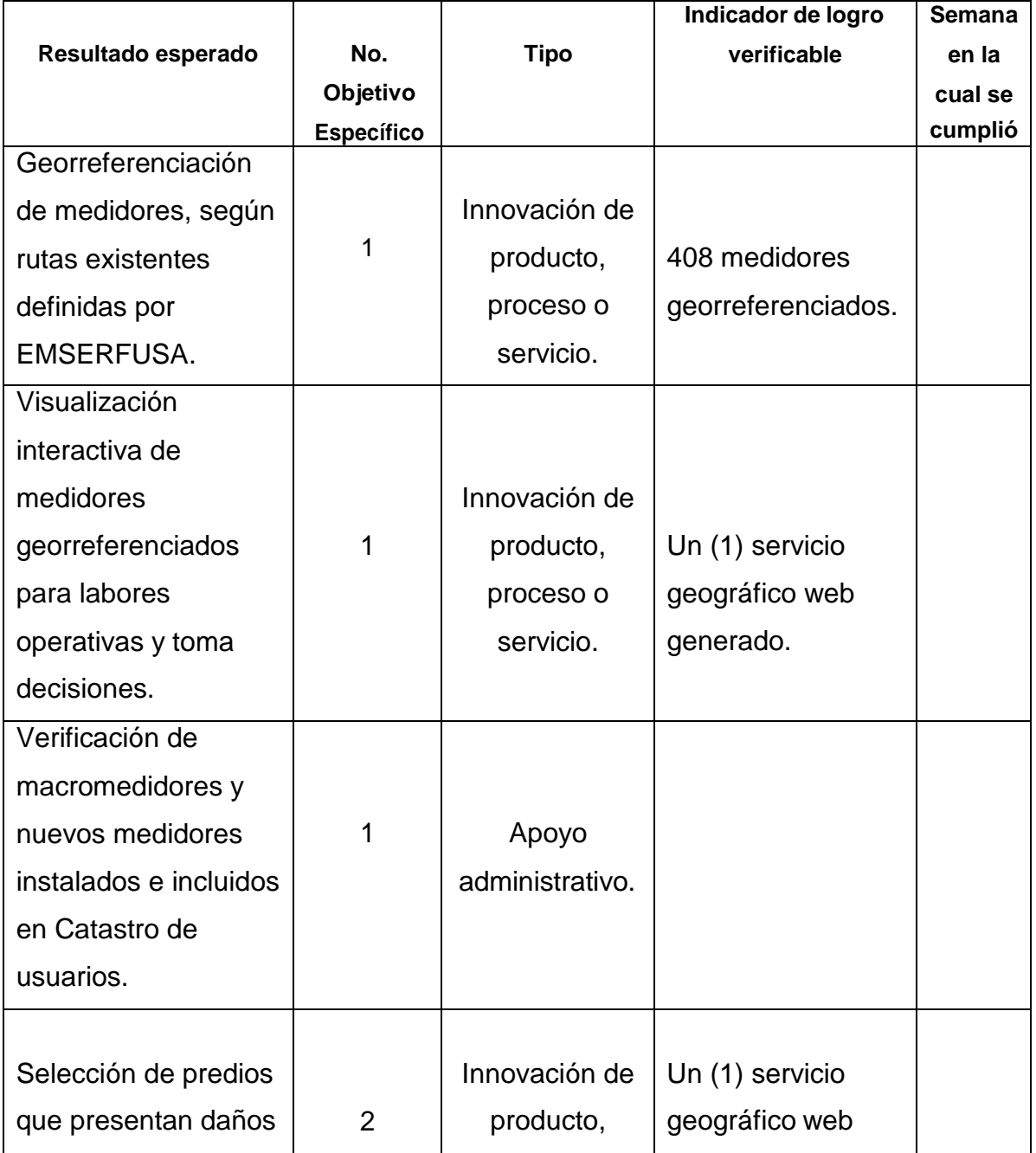

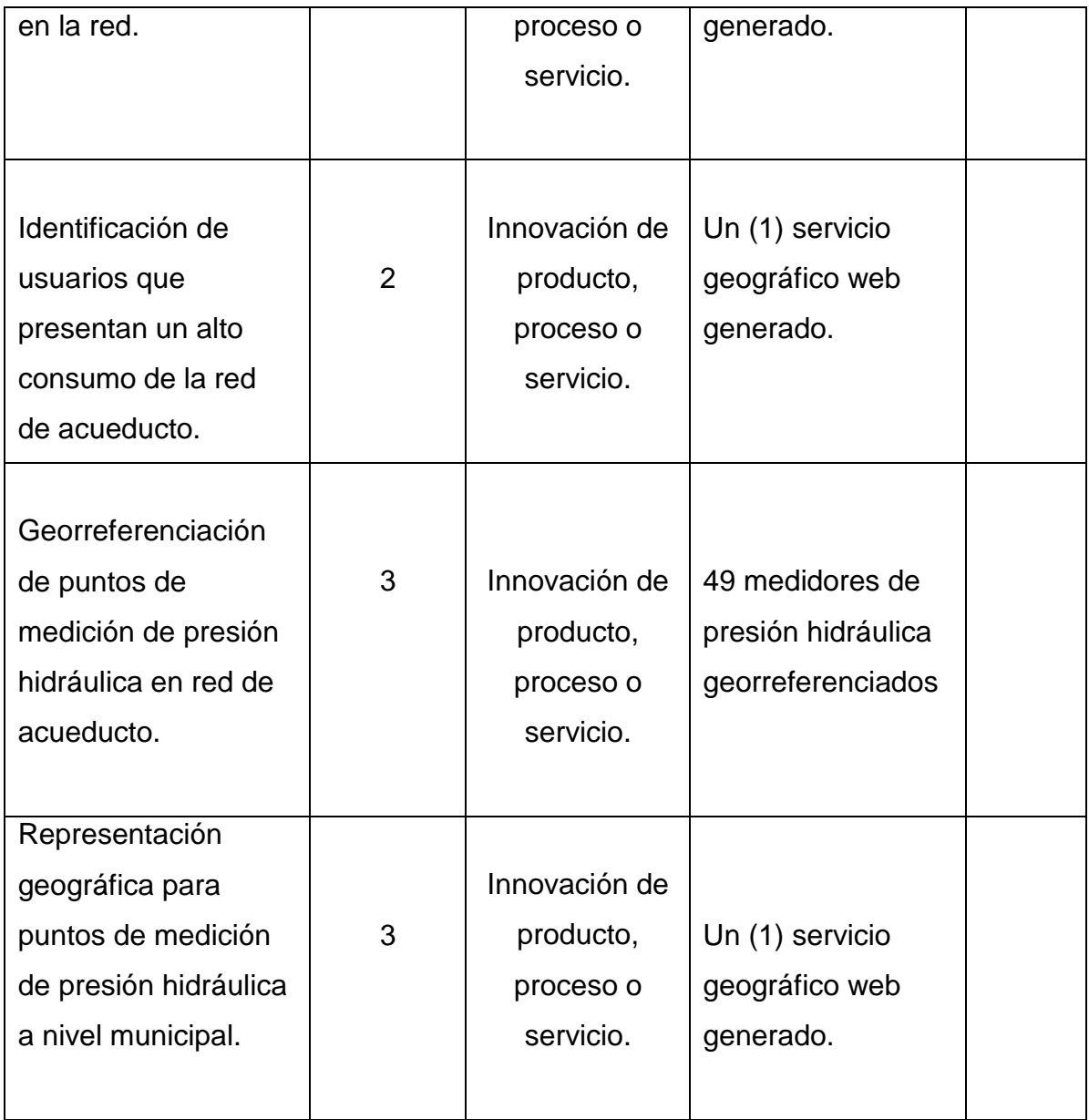

# **10. IMPACTOS ESPERADOS**

<span id="page-64-0"></span>Los impactos esperados, relacionados con las actividades y resultados logrados a lo largo del transcurso de la pasantía en EMSERFUSA, hacen referencia a la actualización de información cartográfica que constituye en un importante factor para mejorar la eficiencia de la entidad en la prestación de los servicios públicos que están bajo su responsabilidad y que abarca toda la cobertura urbana del municipio de Fusagasugá, ya que su obtención permite

verificar con mayor rapidez a usuarios adscritos a la red de acueducto que presenten inconvenientes en procesos de facturación por medición del consumo, del mismo su impacto económico se refleja en la digitalización de los registros correspondientes a medidores que facilitan la generación de rutas óptimas para realizar la facturación del consumo de agua para determinar las tarifas correspondientes, y genera menor consumo de papel en la impresión de planos y listados para trabajos en campo, ya que la información se consulta a través de visores geográficos adaptados a interfaces en Android.

### **11. CRONOGRAMA**

<span id="page-65-0"></span>Las actividades realizadas para el cumplimiento de los objetivos propuestos en este documento son las siguientes:

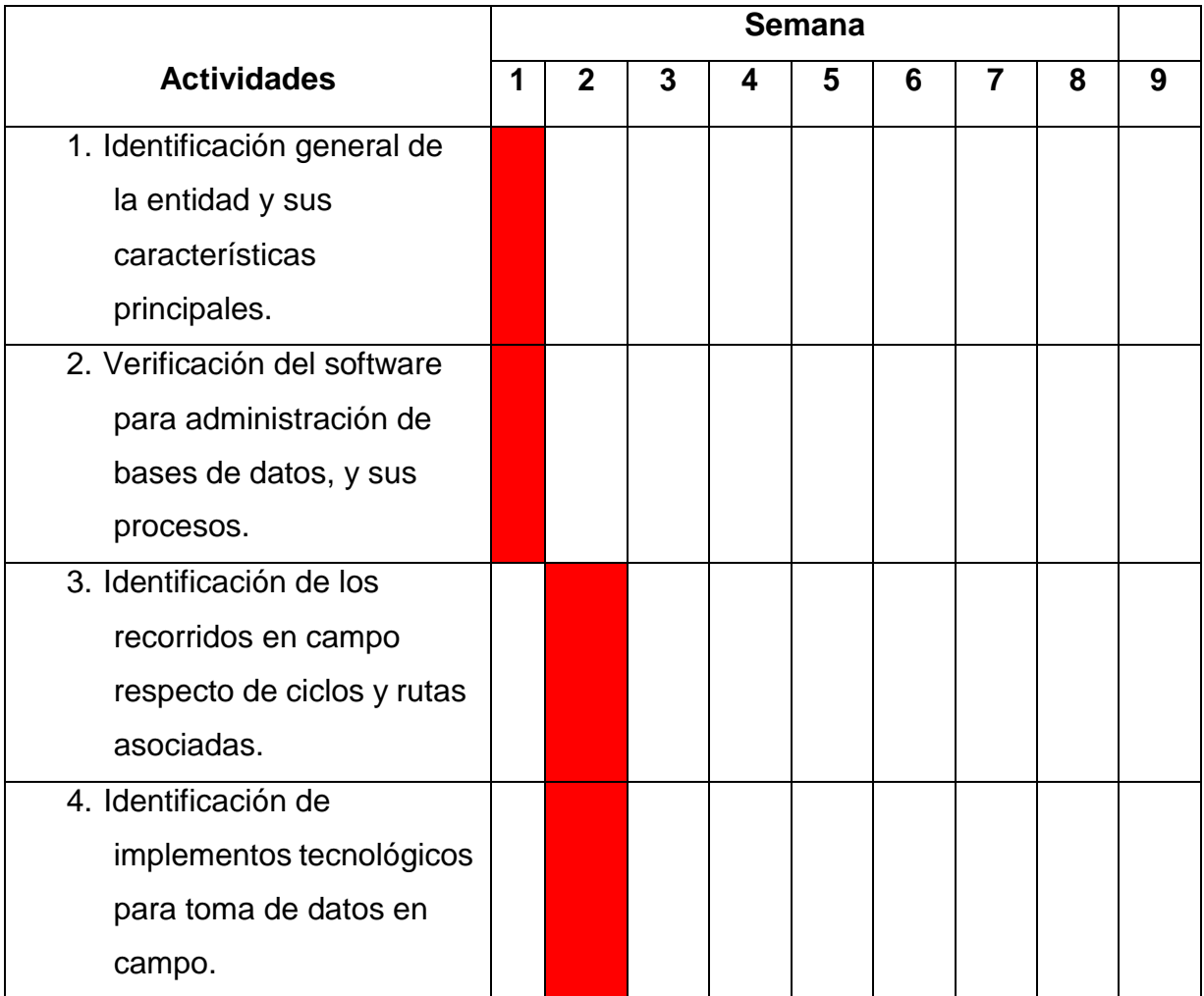

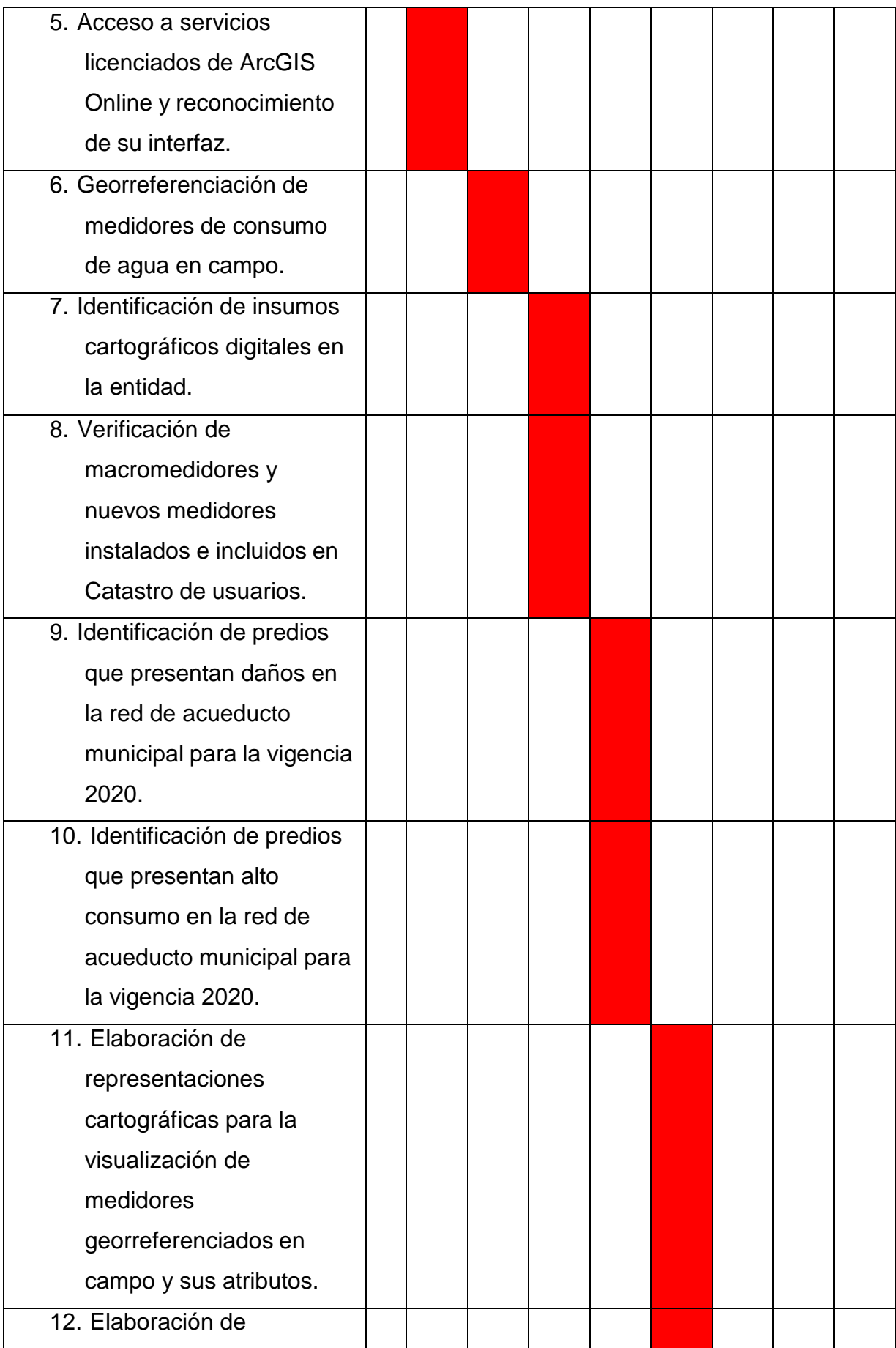

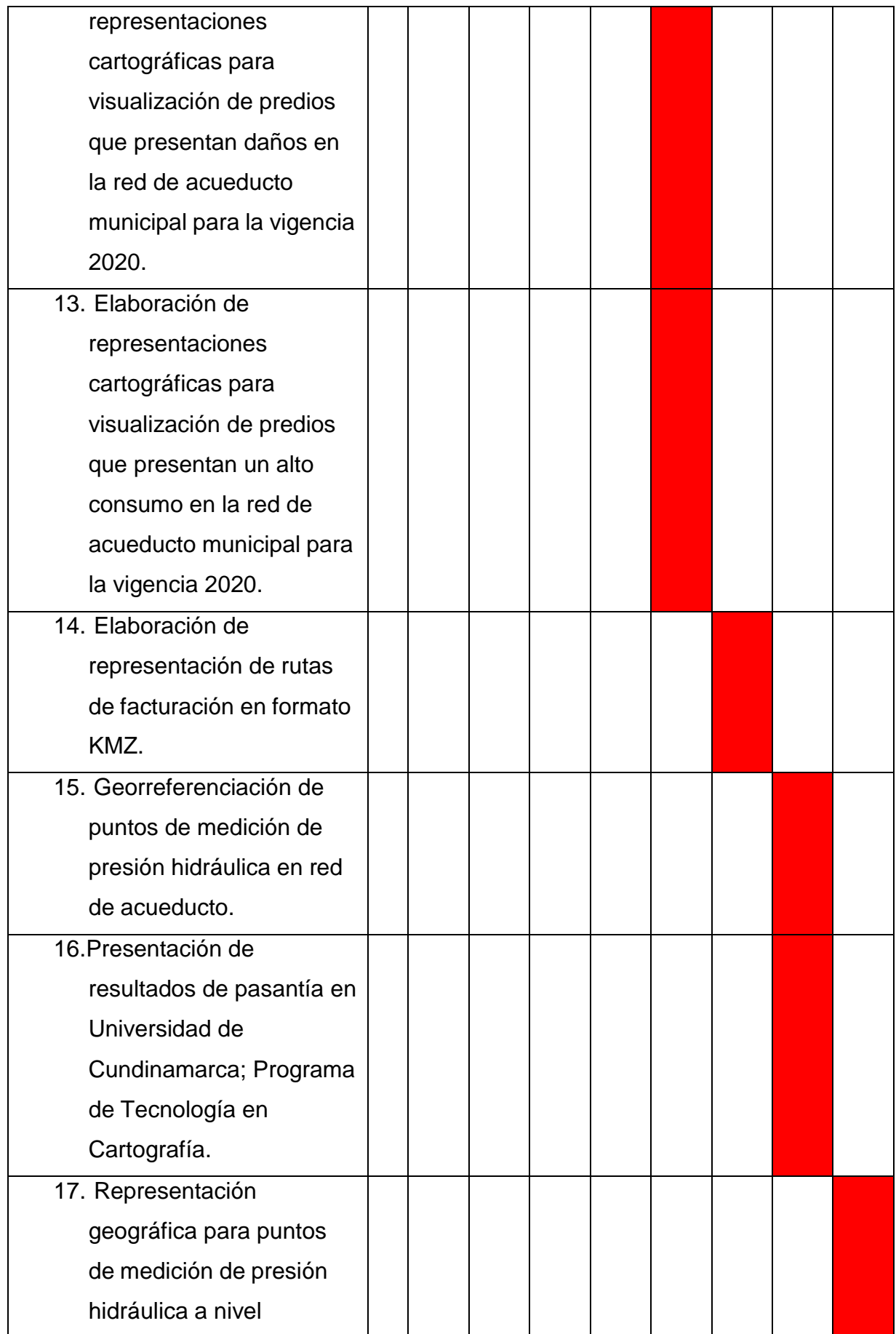

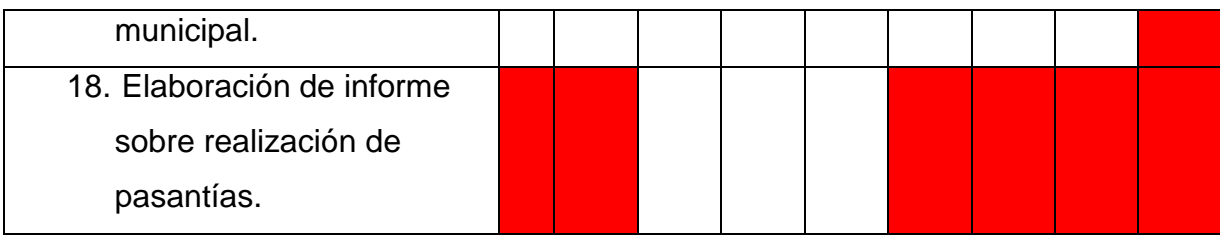

# **12. BIBLIOGRAFÍA**

<span id="page-68-0"></span>Bosque, Joaquín & García, Rosa: El uso de los sistemas de información geográfica en la planificación territorial. Universidad complutense de Madrid, Madrid, España. 2000.

Cortizo, José: Algo más que cartografía accesible. Universidad de León, León, España. 2015

ESRI: Contrato marco de Esri. Enlace: <https://www.arcgis.com/home/termsofuse.html>

EMSERFUSA: Procesos Misionales Emserfusa E.S.P. Enlace: https:/[/www.emserfusa.com.co/publicaciones/17/procesos\\_misionales\\_emserfu](http://www.emserfusa.com.co/publicaciones/17/procesos_misionales_emserfu) sa\_esp/

Martorell, Gabriel: El visor cartográfico frente al mapa: Una propuesta para mejorar la comunicación geográfica. Universitat de les Illes Balear, Islas Baleares, España. 2019.

Sourcepole: General terms of trade. Enlace:<https://qgiscloud.com/en/pages/tos>

Sourcepole: What is QGIS Cloud. Enlace:<https://docs.qgiscloud.com/en/>

Vitturini, Mercedez; Fillottrani, Pablo & Castro Silvia: Modelos de datos para datos espaciales. Repositorio Universidad de La Plata, La Plata, Argentina. 2003.